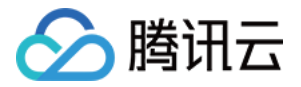

# 实时互动-工业能源版

# 现场设备 SDK

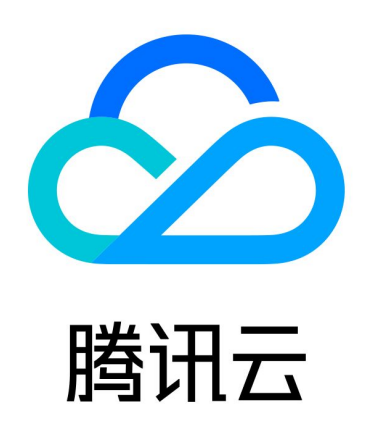

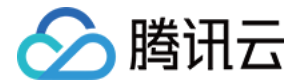

【版权声明】

©2013-2024 腾讯云版权所有

本文档(含所有文字、数据、图片等内容)完整的著作权归腾讯云计算(北京)有限责任公司单独所有,未经腾讯 云事先明确书面许可,任何主体不得以任何形式复制、修改、使用、抄袭、传播本文档全部或部分内容。前述行为 构成对腾讯云著作权的侵犯,腾讯云将依法采取措施追究法律责任。

【商标声明】

# 公腾讯云

及其它腾讯云服务相关的商标均为腾讯云计算(北京)有限责任公司及其关联公司所有。本文档涉及的第三方主体 的商标,依法由权利人所有。未经腾讯云及有关权利人书面许可,任何主体不得以任何方式对前述商标进行使用、 复制、修改、传播、抄录等行为,否则将构成对腾讯云及有关权利人商标权的侵犯,腾讯云将依法采取措施追究法 律责任。

【服务声明】

本文档意在向您介绍腾讯云全部或部分产品、服务的当时的相关概况,部分产品、服务的内容可能不时有所调整。 您所购买的腾讯云产品、服务的种类、服务标准等应由您与腾讯云之间的商业合同约定,除非双方另有约定,否 则,腾讯云对本文档内容不做任何明示或默示的承诺或保证。

【联系我们】

我们致力于为您提供个性化的售前购买咨询服务,及相应的技术售后服务,任何问题请联系 4009100100或 95716。

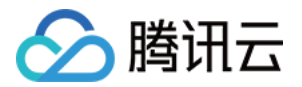

# 文档目录

#### [现场设备 SDK](#page-3-0)

[基本介绍](#page-3-1) [SDK API 调用流程](#page-5-0) [C/C++ 现场设备 SDK API](#page-9-0) [现场设备配置说明](#page-34-0) [错误码及排查](#page-43-0)

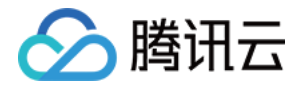

# <span id="page-3-1"></span><span id="page-3-0"></span>现场设备 SDK 基本介绍

最近更新时间:2023-05-12 18:00:03

# 适用范围

本 SDK 用于现场设备接入,适用于 Linux 64位系统,提供 so 库形式接入。

## 主要功能

本 SDK 面向远程实时操控场景提供低时延音视频通话和控制/状态数据传输,主要功能如下:

#### 视频处理

包含视频的采集、缩放、剪裁、拼接等功能。

#### 视频编码

对于 Jetson 平台支持 H264、H265、AV1 等硬件编码类型, 通用 x86 64 和 aarch64 平台支持 H264 软 编。

#### 视频传输

支持 H264\H265\AV1 等编码视频流的传输,具备抗弱网和低延迟传输能力。

#### 二进制数据传输

支持二进制数据的透传,可向通话方传输二进制数据。

#### 推流自管理

SDK 可以自管理推流状态,在拉流端有观看时进行推流,减少不必要的网络带宽使用。

#### 断网自重连

SDK 可以自管理断网状态,在出现断网时,自动处理断网异常,尝试状态恢复。

### 基本概念

#### 设备 ID

用于标识现场设备,具有唯一性。如果网络中有相同设备id的设备连网,会出现 MQTT 信令反复被踢下线又重连的 情况。

#### 视频流 ID

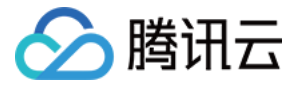

用于标识现场设备的视频流编号,编号从0开始递增,与 Json 配置中的 streams\_config 数组元素编号一致。 远端设备拉取视频流时,会通过设备 ID+ 视频流 ID 来指定要拉取的视频流。

# 配置文件

config.json 文件,内含 SDK 的初始化配置。

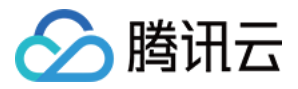

# <span id="page-5-0"></span>SDK API 调用流程

最近更新时间:2024-04-18 14:15:01

# API 调用流程图

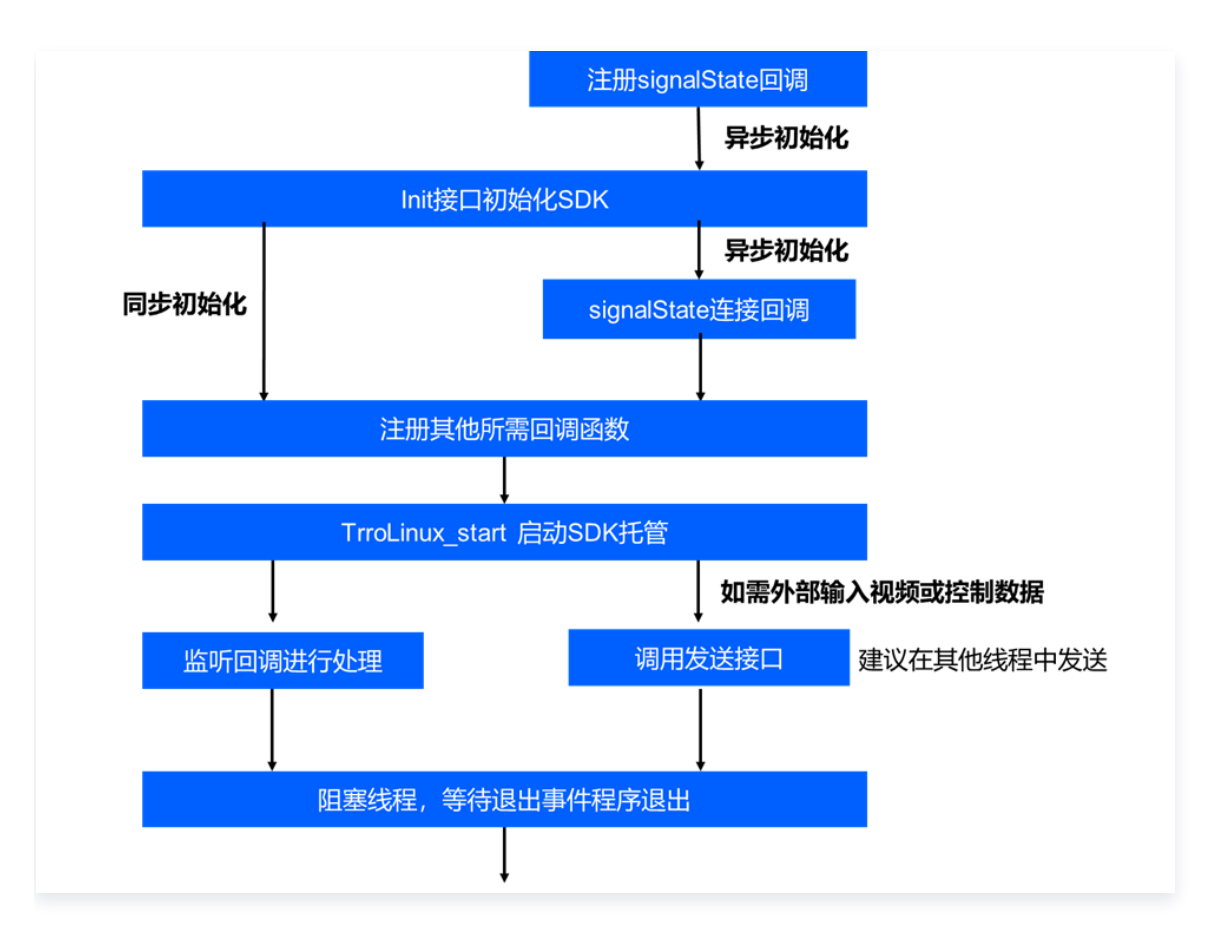

# 调用步骤建议

#### 注意:

signalStae 信令回调注册需要在初始化函数之前调用,其他回调函数可以在初始化之后注册。

## 步骤1:加载配置文件初始化

注册 signalState 信令回调接口,通过 Json 文件加载或输入 Json 字符串加载等方式,调用 Init 接口初始化 SDK。

#### 步骤2:注册所需的回调函数

根据需求,注册控制消息回调、日志回调、连接状态回调、视频链路信息回调、延迟信息回调等函数,处理对应的 状态信息和事件。

### 步骤3: 启动视频 SDK 进入托管状态

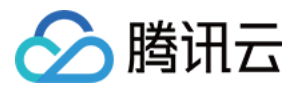

调用 TrroLinux  start,进入托管状态。此时,SDK 会监听各类请求,自动进行视频采集、视频推流,并处理断 网等事件。

### 步骤4:按需调用发送函数

当有外部视频数据或二进制数据输入需求时,在所需发送时刻,调用对应的发送接口输入要发送的视频数据或二进 制控制/状态数据。

# Sample 代码示例

```
#include <stdlib.h>
#include <unistd.h>
#include <string.h>
#include <thread>
#include "trro_field.h"
//外部输入视频数据
void externalVideoInput(int stream_id) {
int data_width = 1280;
int data_height = 720;
char *data = (char*)malloc(data_width*data_height*3/2);
   //YUV420视频数据, sample中使用全0模拟数据(绿图)示意
memset(data, 0, data_size);
while(true) {
TRRO_externalVideoData (stream_id, data, data_width, data_height, 0);
\blacksquare usleep(33 * 1000);
free(data);
//主线程
int main
() {
   //注册signal回调
TRRO_registerSignalStateCallback(nullptr, [](void *context, SignalState state) {
\blacksquare if(state == kTrroReady) {
        //服务器连接成功,注册回调函数,并启动SDK托管
\blacksquare printf ("init success \n");
TRRO_registerControlDataCallback(nullptr, [](void * context, const char*
controlid, const char* msg, int len, int cmd) \{printf ("receive control data from %s: %s\n", controlid, msg);
TRRO_registerOnState(nullptr, [](void* context, int stream_id, int state) {
printf("stream_id: %d, state: %d\n", stream_id, state);
       });
       });
```
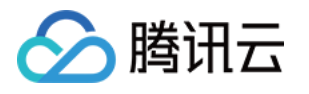

```
TRRO_registerOnErrorEvent(nullptr, [](void* context, int error_code, const
char* error_msg
) {
printf("error_code %d, error_msg %s\n", error_code, error_msg);
TRRO_registerVideoCaptureCallback(nullptr, [](void *context, const char* data,
int width, int height, int type, int stream_id) \{\} );
TRRO_registerLatencyCallback(nullptr, [](void *context, int stream_id, int vcct)
printf ("LatencyCallbac context: %p, stream id %d, vcct %d\n", context,
stream_id, vcct);
TRRO_registerMediaState(nullptr, [](void* context, int stream_id, int fps, int
bps, int rtt, long long lost, long long packets_send, int stun) {
 printf "stream %d, fps %d, bps %d, rtt %d, lost %lld, packets_send %lld,
(
stun %d\n", stream_id, fps, bps, rtt, lost, packets_send, stun);
TRRO_registerOperationPermissionRequest(nullptr, [](void* context, const
char* remote_devid, int permission) {
\blacksquare printf ("remote devid %s permission %d\n", remote_devid, permission);
\blacksquare int ret = TRRO_start();
       //init 连接服务成功后, 可以开启 TRRO SDK 托管
\blacksquare if (TRRO_SUCCED == ret) {
end the printf ("start succeed\n");
\qquad } else if (ret == -TRRO_INIT_LICENSE_FILE_ERROR || ret == -
TRRO_INIT_LICENSE_CHECK_FAILED
) {
printf ("start license error, wait for regist or exit error:%d\n", ret);
else {
          // 需注意配置问题
printf ("start config error, please check config it, error:%d\n", ret);
\quad if (state == kTrroAuthFailed) {
\blacksquare printf ("device_id or password is incorrect\n");
\blacksquare if (state == kTrroKickout) {
printf ("the device is kicked by server, may be there is another device using
the same device id\n"
);
  // 建议最后一个参数使用-1,采用非阻塞模式启动,等待信令连接成功回调
   // 可按需替换为其他初始化函数,如使用配置字符串初始化
int ret = TRRO_initGwPathWithLicense("./config.json", "./license.txt", -1);
if (TRRO_SUCCED != ret) {
      });
      });
      });
      });
    }
  });
```
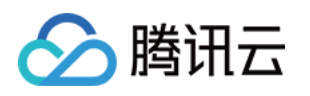

```
\quad if (ret == -TRRO_SIGNAL_CONNECT_OUTTIME) {
printf ("init process: wait for connecting\n");
else {
\blacksquare printf ("init fail ret %d\n", ret);
  // 启动外部输入视频数据线程,输入视频数据到流0,需要流0协议为outside
  // std::thread t1(externalVideoInput, 0);
  // t1.detach();
  //防止程序退出
while(true){
sleep(30000);
 return 0
;
```
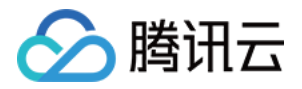

# <span id="page-9-0"></span>C/C++ 现场设备 SDK API

最近更新时间:2024-03-18 17:59:11

# API 描述

适用于 Linux 64位系统。头文件引用 trro\_field.h,API 可参考头文件中接口注释。下面列举常用接口描述。

# API 概览

# 初始化接口

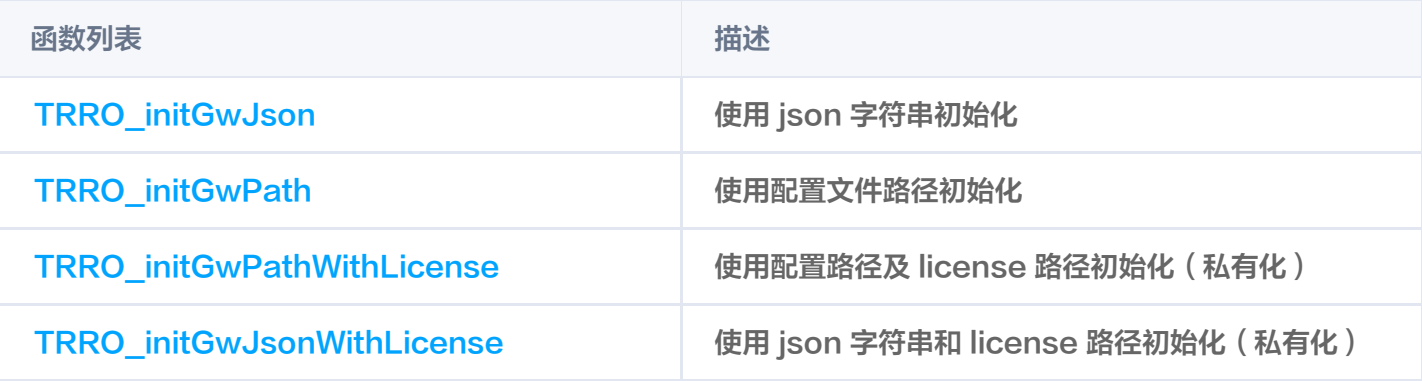

## 状态获取类接口

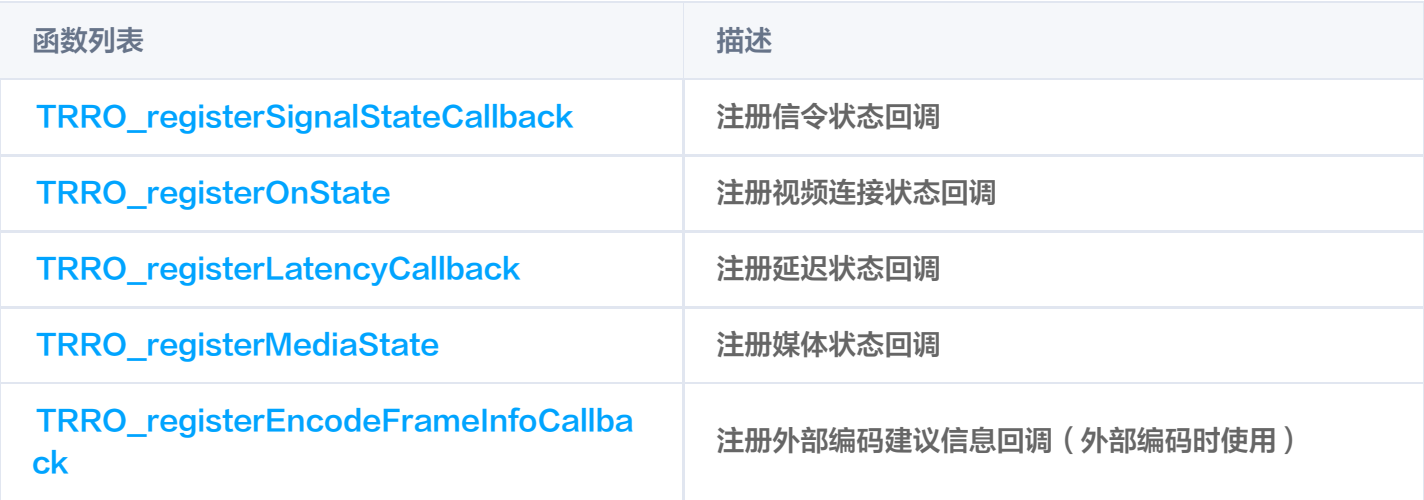

# 启停类接口

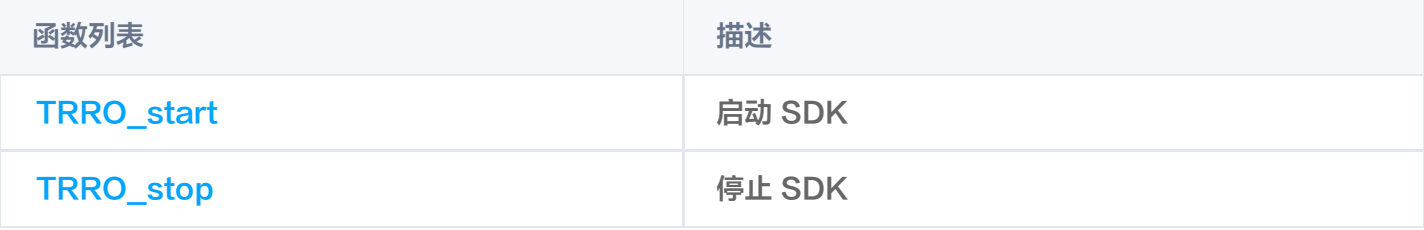

# 视频输入输出接口

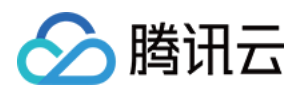

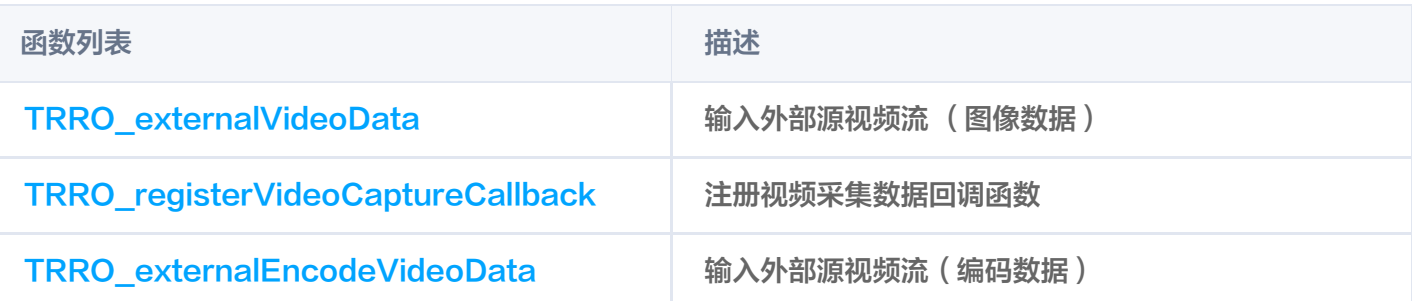

# 视频采集接口

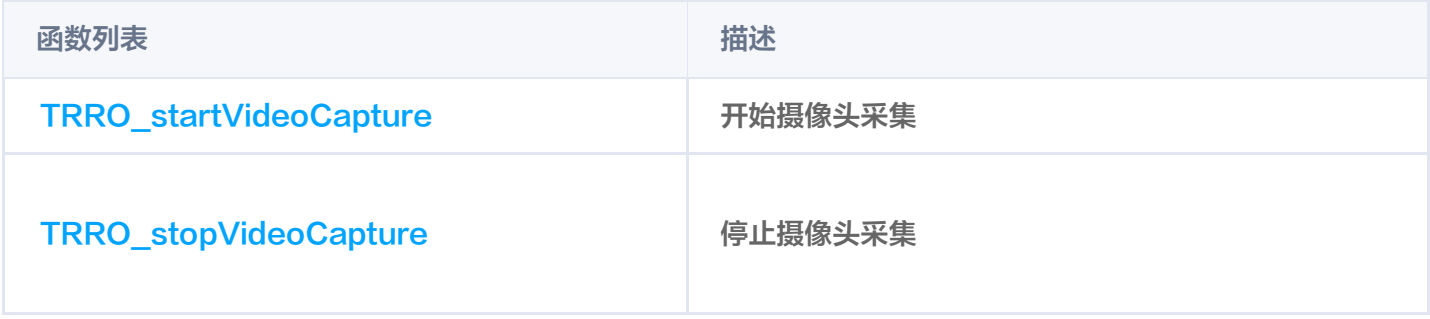

# 消息类接口

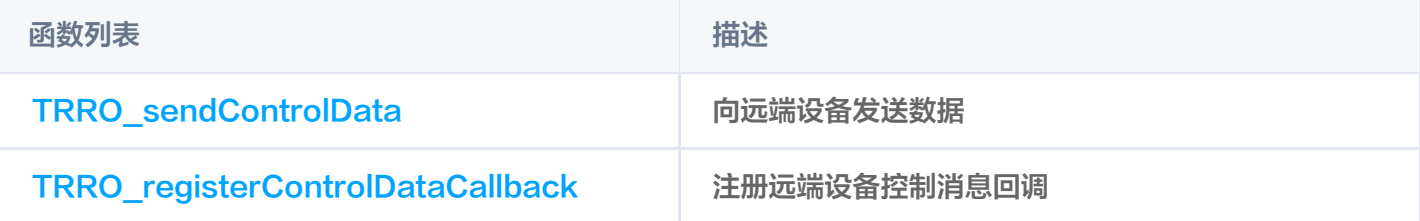

# 权限控制类接口

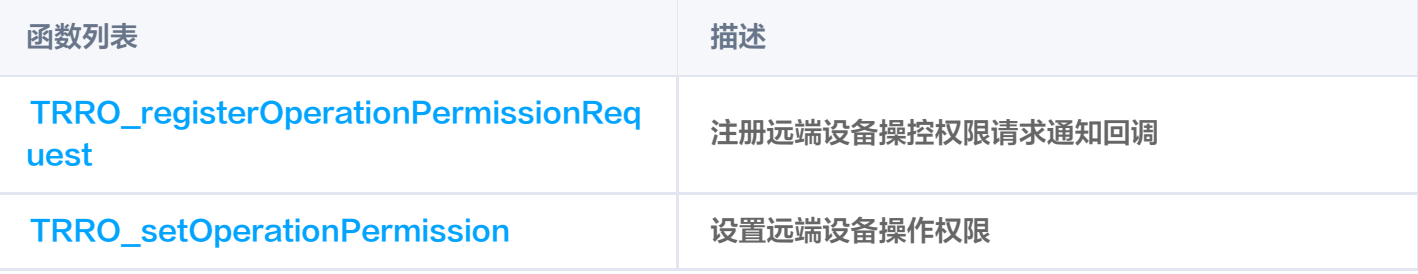

# 重配置接口

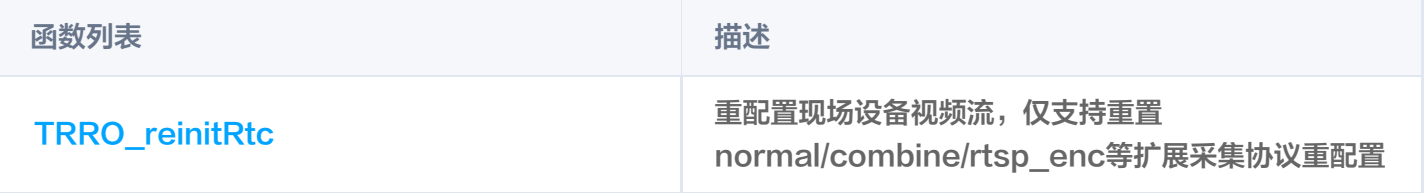

# 音频控制类接口

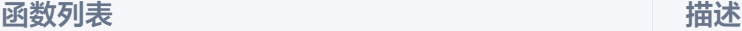

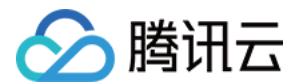

TRRO\_audioMute **No. 2006** | 静音设置

# 日志/错误信息类接口

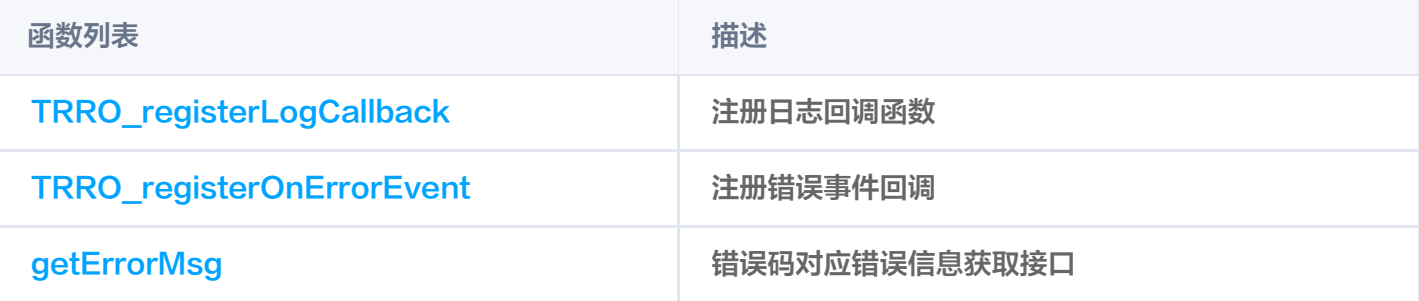

# 录制相关接口

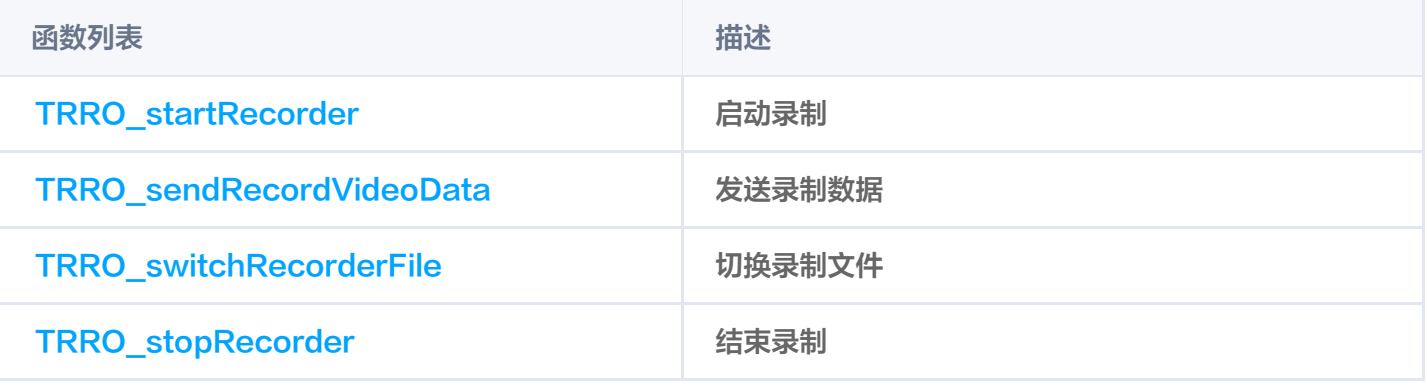

# 初始化接口

使用说明:可根据是否使用本地 license (公有云无需本地 license) 以及配置输入类型 (文件/字符串), 选择对 应的初始化接口进行初始化,只需使用一个。

# 使用 json 字符串初始化

使用说明: 用户需确保 json 字符串格式正确, 此接口用于 SDK 加载配置进行初始化。

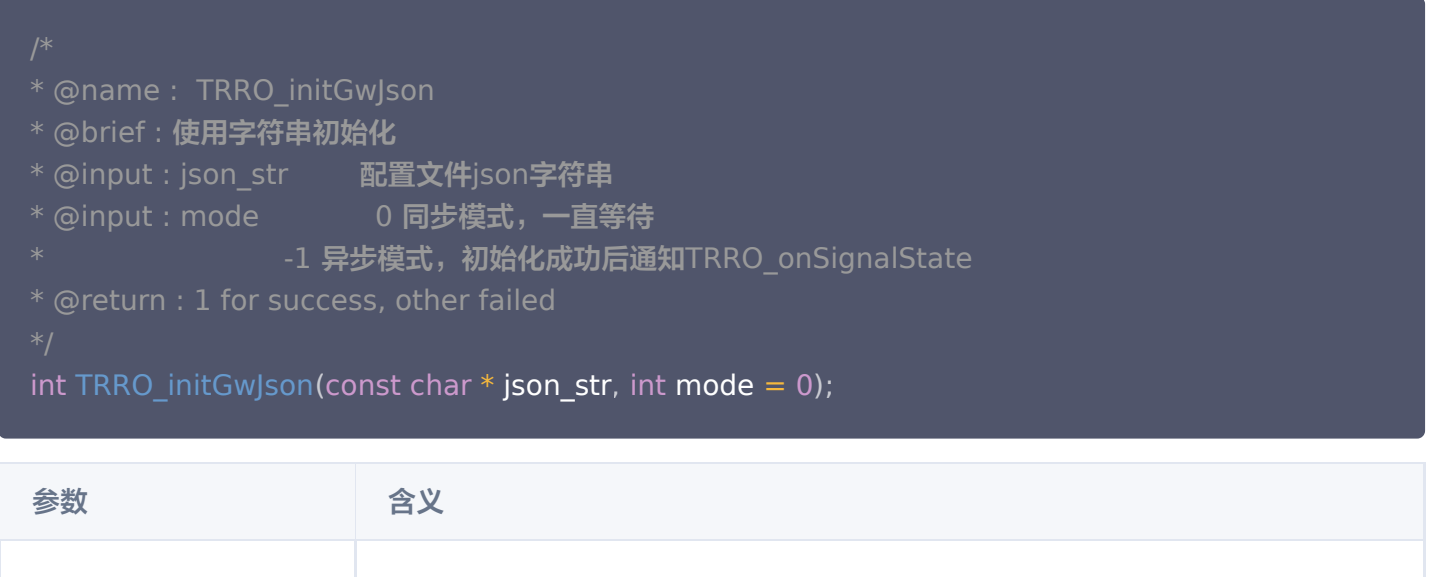

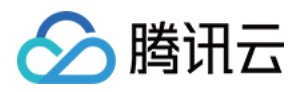

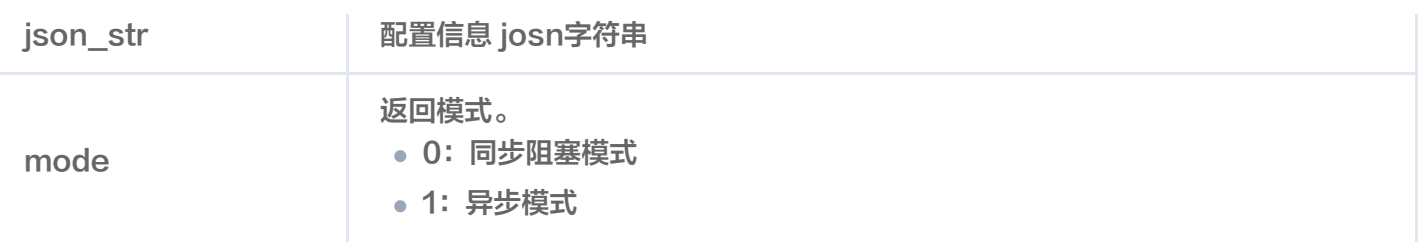

## 使用配置文件路径初始化

使用说明: 用户需确保 json 配置文件格式正确, 此接口用于 SDK 加载配置进行初始化。

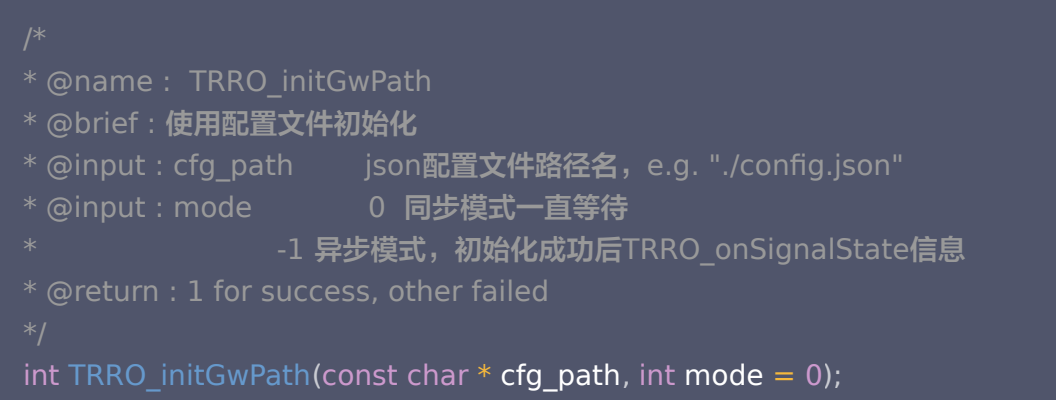

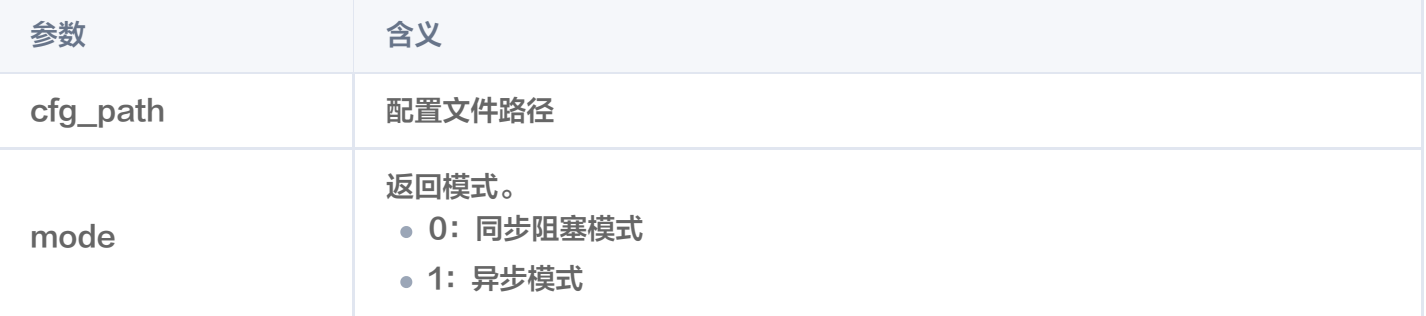

# 使用配置文件路径及 license 文件路径初始化

使用说明: 用户需确保 json 配置文件格式正确, license 文件路径正常, 此接口用于 SDK 加载配置进行初始 化。

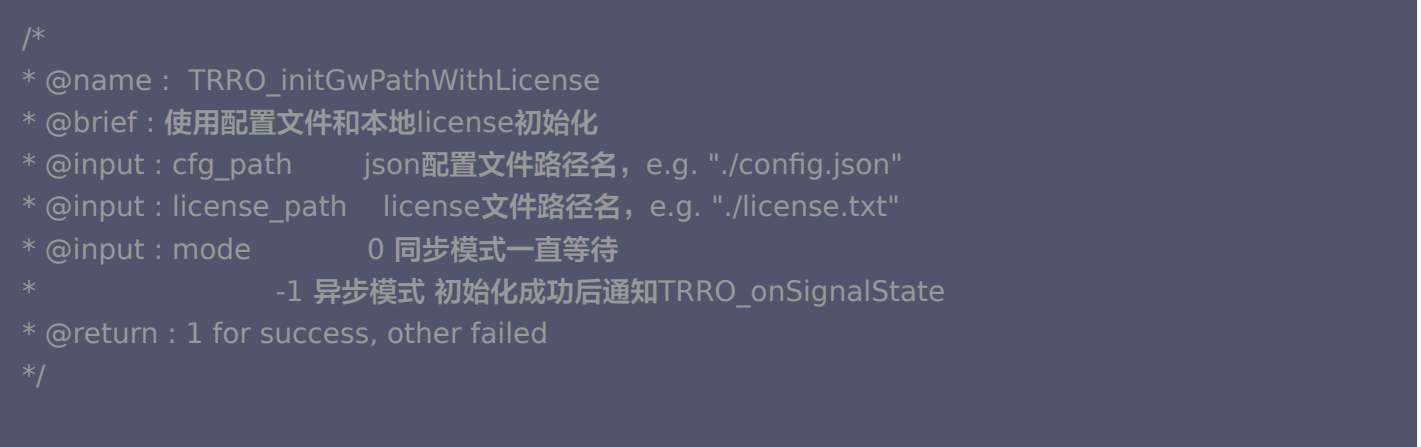

版权所有:腾讯云计算(北京)有限责任公司 第13 共48页

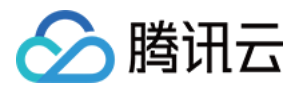

int TRRO\_initGwPathWithLicense(const char \* **cfg\_path**, const char \* **license\_path**, int

 $mode = 0$  ;

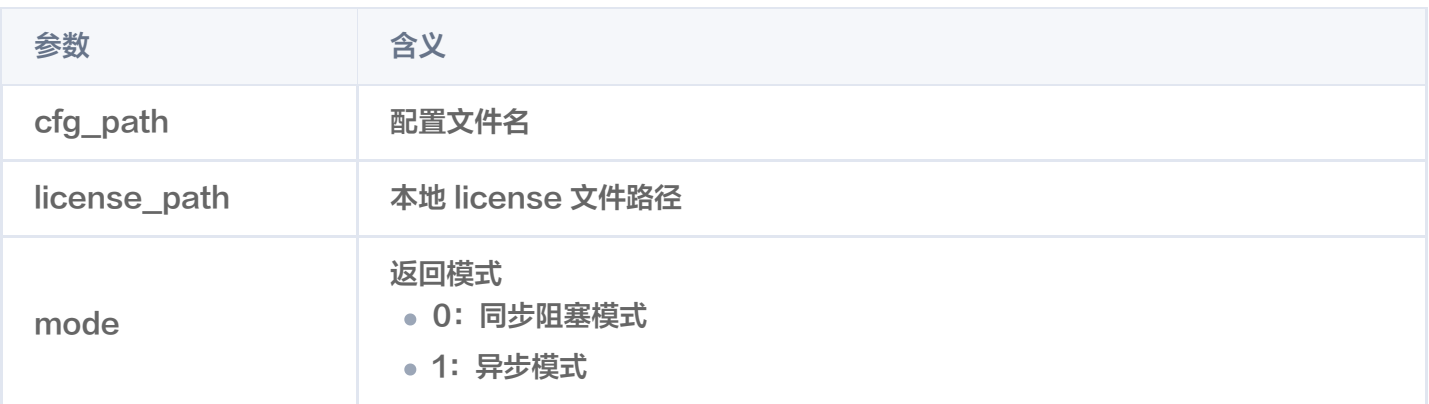

# 使用配置字符串和 license 文件路径初始化

使用说明: 用户需确保 json 字符串和 license 内容格式正确, 此接口用于 SDK 加载配置进行初始化。

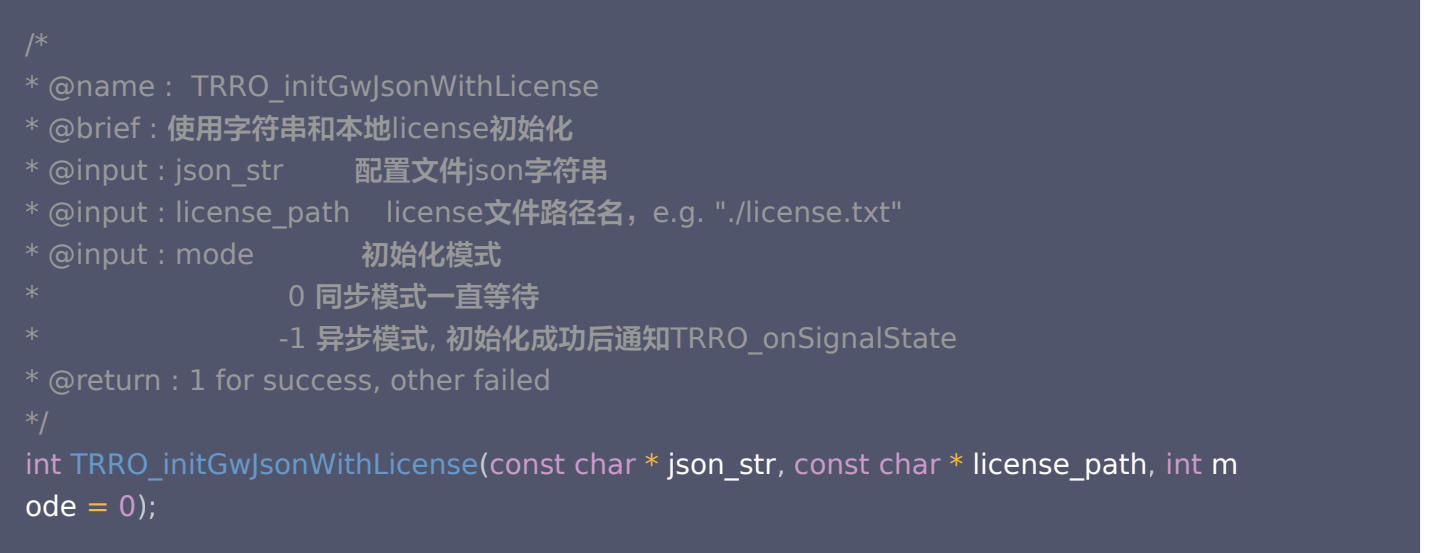

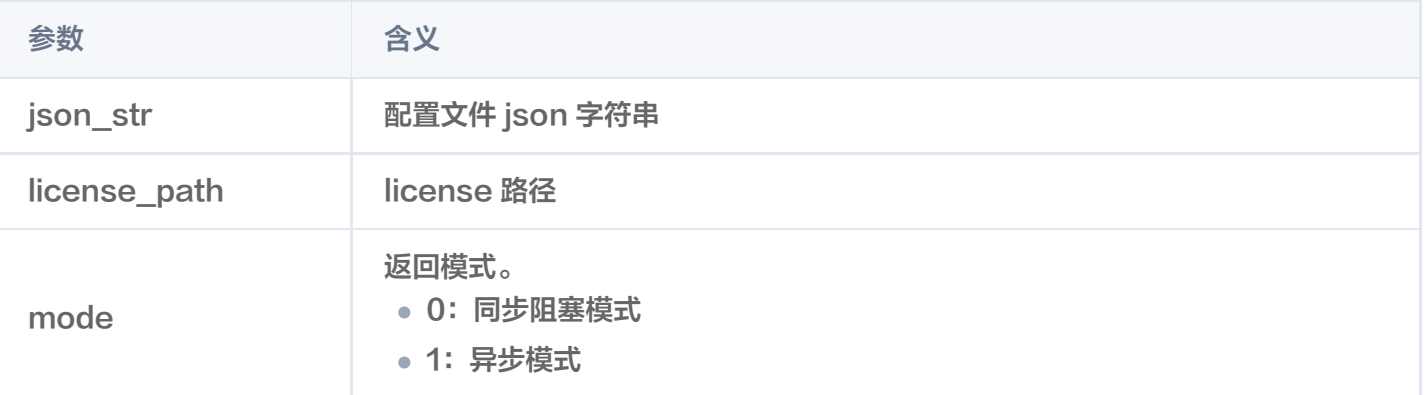

# 状态获取类接口

使用说明:按需注册所需功能的回调接口。

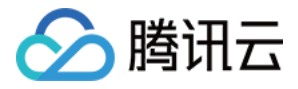

# 注册信令状态回调(异步初始化回调)

使用说明: 此接口用于注册信令状态回调接口,异步模式初始化时需使用,根据 Ready 状态判断初始化成功。

- \* @name : TRRO\_registerSignalStateCallback
- \* @brief : 注册信令服务连接状态回调
- \* @input : context **上下文**
- callback 回调函数
- \* @return : 1 for success, other failed
- 

int TRRO\_registerSignalStateCallback(void \***context, TRRO\_onSignalState \*callback**);

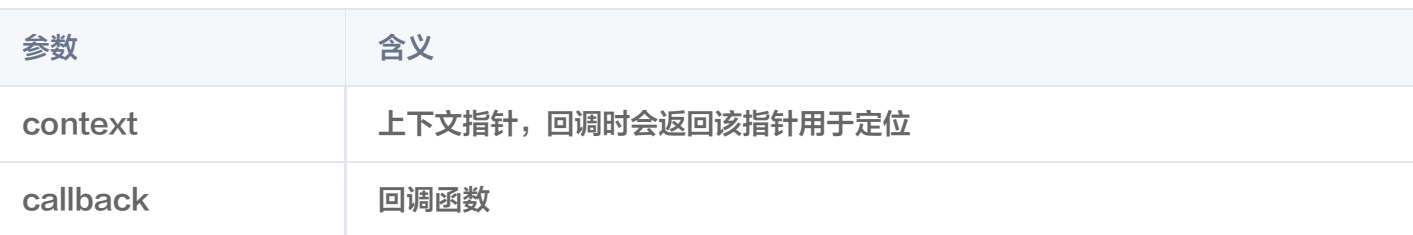

#### 回调定义

```
enum SignalState
{
\blacksquare kTrroReady = 0, /\sp{\ast} < \simeq接建立成功 \sp{\ast}/
\blacksquare kTrroLost = 1, /**< 连接断开,内部会进行自动重连 */
\blacksquarekTrroReup = 2, /**< 自动重连成功 */
kTrroKickout = 3,
kTrroAuthFailed = 4, /**< 用户名或者密码错误 */
* @name :  TRRO_onSignalState
* @brief : 信令连接状态回调
* @input : context L下文
   state kTrroReady     连接建立成功
                *                         kTrroLost                 连接断开,内部会进行自动重连
               kTrroReup 自动重连成功
* @return : void
typedef void TRRO_onSignalState(void *context, SignalState state);
};
```
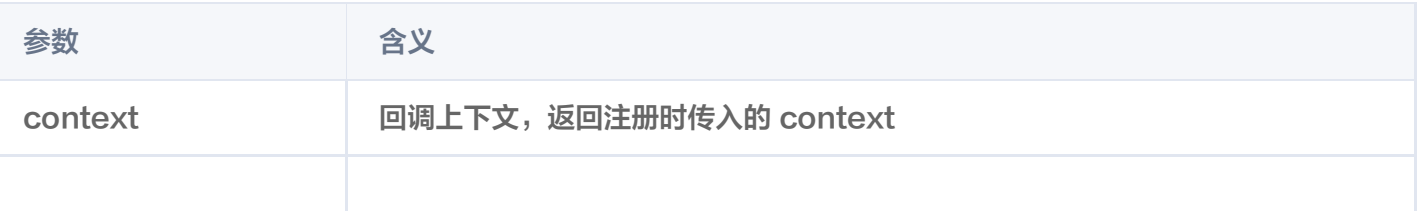

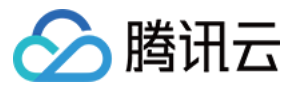

state **definition** 信令连接状态

### 注册视频连接状态回调

使用说明:此接口用于注册视频流连接状态回调,此接口可根据需求选择是否调用。

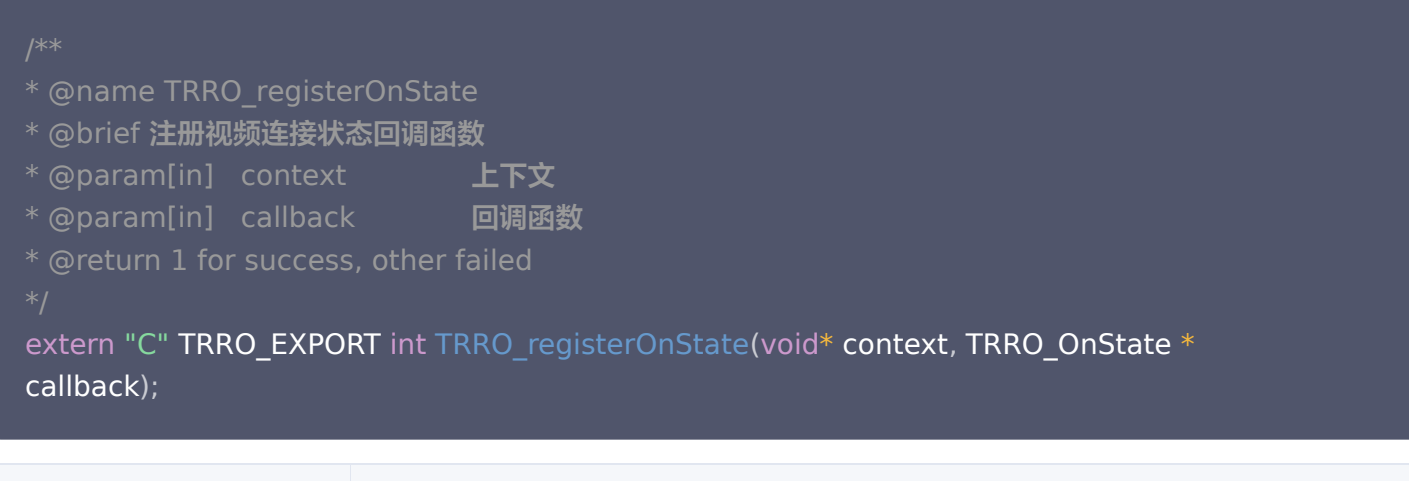

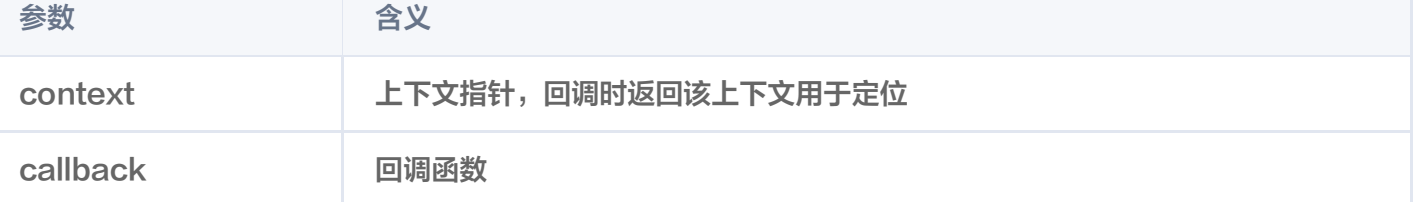

```
回调函数定义
enum TrroState
{
kDisconnect = 0, /**< 断连 */
kConnecting = 1, /**< 连接中 */
\blacksquare kConnected = 2, \mathbin{/}{\ast\ast} < \square连接 \ast\mathbin{/}{\ast}kDisconnecting = 3, /**< 已断连 */
* @name TRRO_onState
* @brief 视频连接状态回调
* @param[in] context 上下文
* @param[in] stream_id 视频流id
* @param[in] state TrroState连接状态
* @return void
typedef void TRRO_OnState(void* context, int stream_id, int state);
};
```
#### 注册时延回调

**使用说明:** 此接口用于在现场设备侧获取推流到拉流的视频数据处理延时,可按需选择使用。

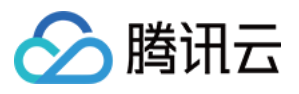

- \* @name TRRO\_registerLatencyCallback
- \* @brief 注册时延回调函数
- \* @param[in] context 
<br> **ETV**
- \* @param[in] callback 回调函数
- \* @return 1 for success, other failed

extern "C" TRRO\_EXPORT int TRRO\_registerLatencyCallback(void \*context,

TRRO\_onLatencyReport \*callback );

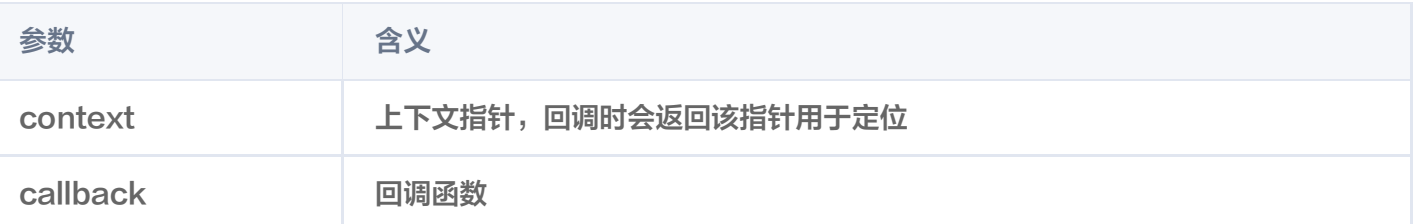

- \* @name TRRO\_onLatencyReport
- \* @brief 延迟信息回调
- \* @param[in] context 上下文
- \* @param[in] stream\_id 流ID

\* @param[in] vcct 视频控制闭环时延, 等于视频上行延迟(不含采集)+控制下行延

```
迟
```
\* @return void

typedef void TRRO\_onLatencyReport(void \***context**, int **stream\_id**, int **vcct**);

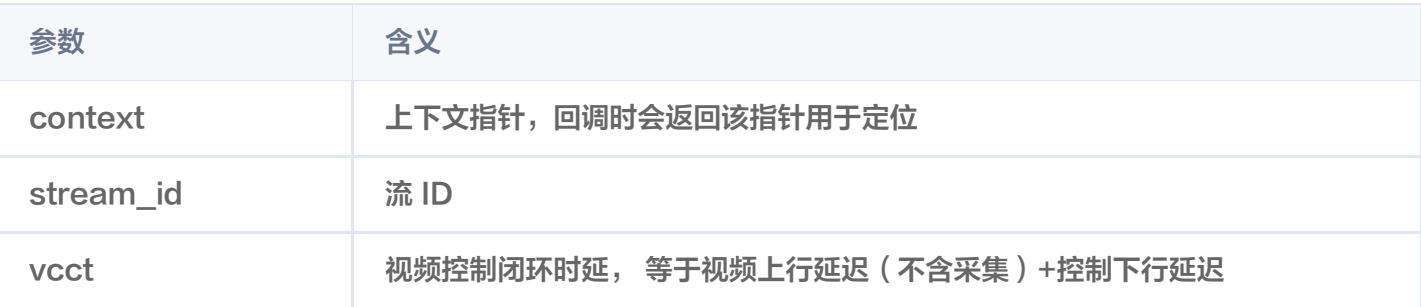

### 注册媒体状态回调

使用说明: 此接口用于在现场设备获取已连接视频流的媒体状态, 可按需选择使用。

\* @name TRRO\_registerMediaState \* @brief 注册网络状态 \* @param[in] context L下文

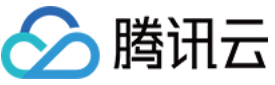

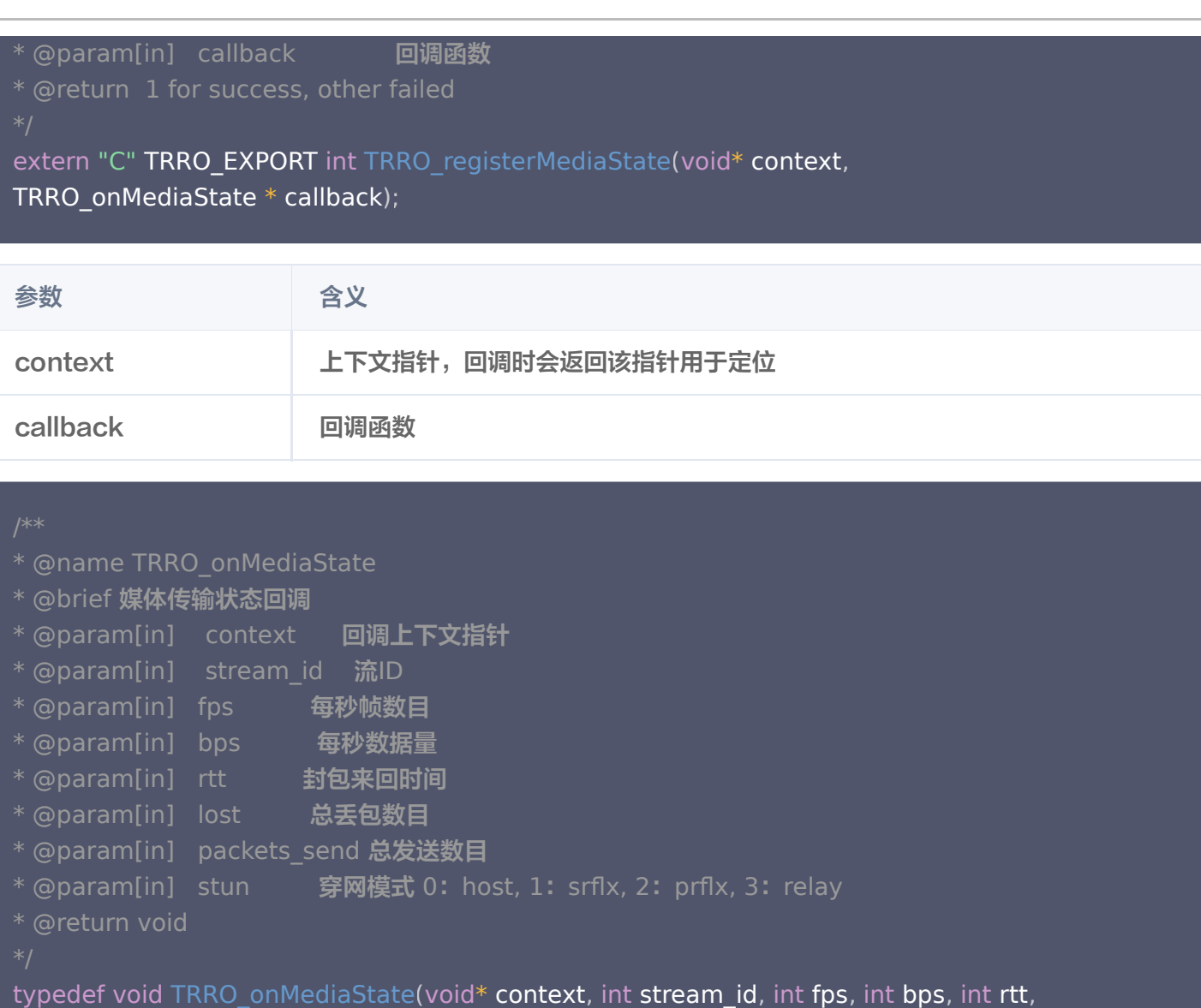

long long lost, long long packets\_send, int stun);

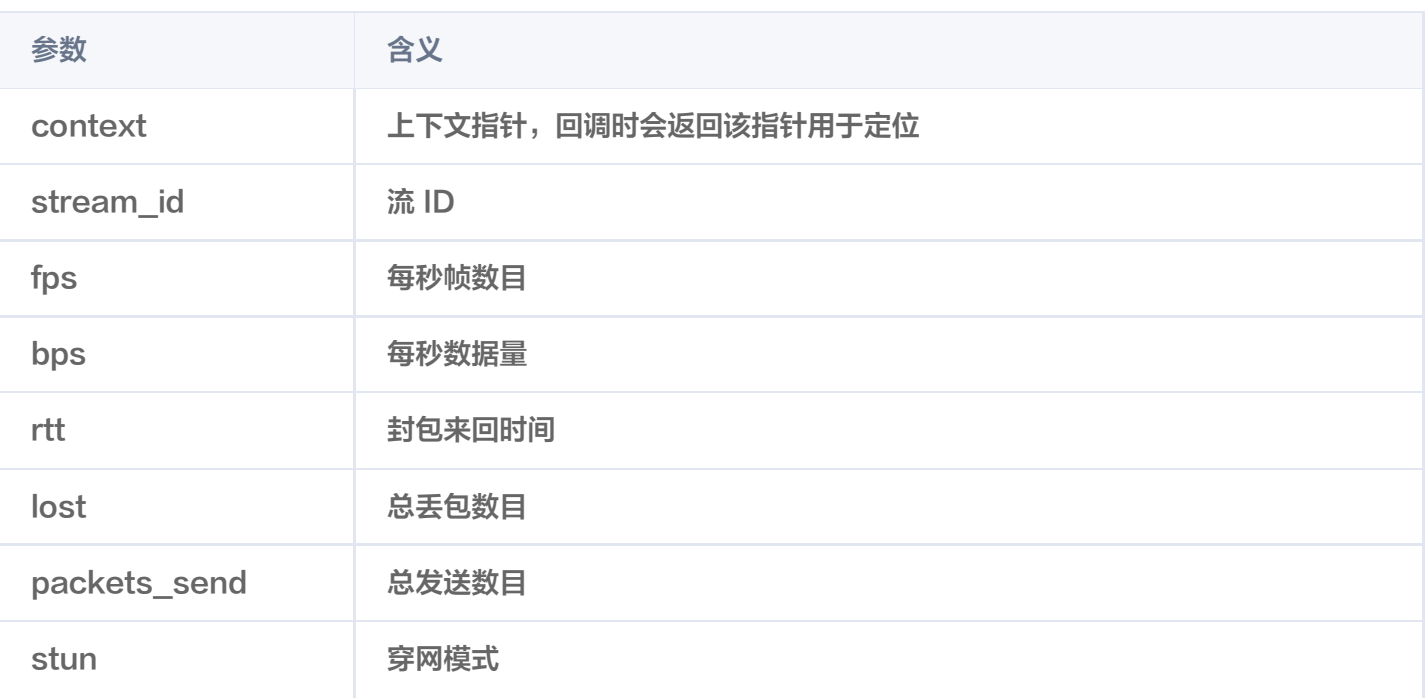

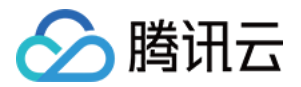

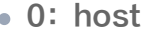

- 1: srflx
- $\bullet$  2: prflx
- 3: relay

### 注册编码建议信息回调

使用说明:此接口配合外部编码流输入数据接口共同使用,用户需可根据此接口的回调信息,对输入的编码流进行 处理。

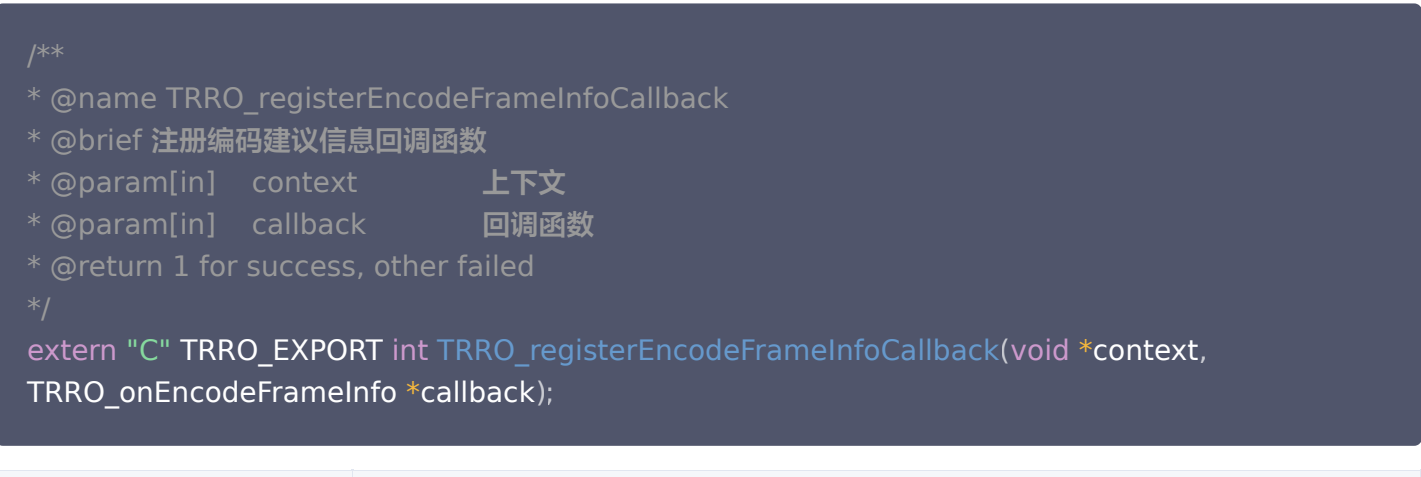

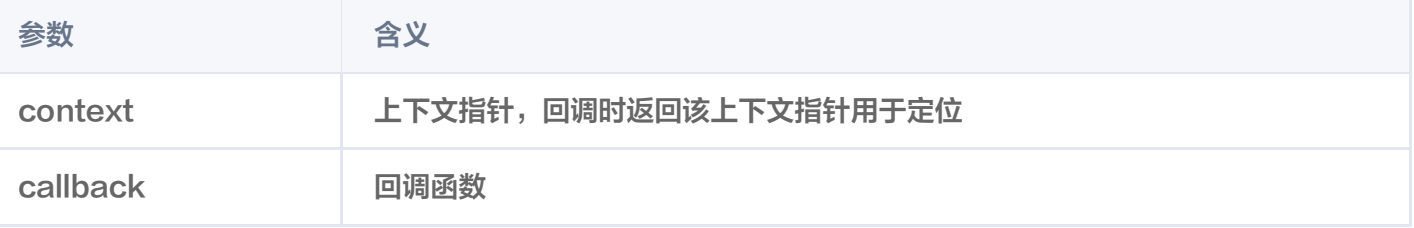

#### 回调函数定义

- \* @name TRRO\_onEncodeFrameInfo
- \* @brief 编码建议信息回调,适用于外部输入编码帧场景
- \* @param[in] context 上下文
- \* @param[in] stream\_id 流ID
- \* @param[in] type 回调类型, 0:强制关键帧请求 , 1 码率更新请求
- \* @param[in] bitrate type**为1时有效,表示建议输入的编码数据码率,单位**kbps
- \* @return void
- 

typedef void TRRO\_onEncodeFrameInfo(void \***context**, int **stream\_id**, int **type**, int bitrate );

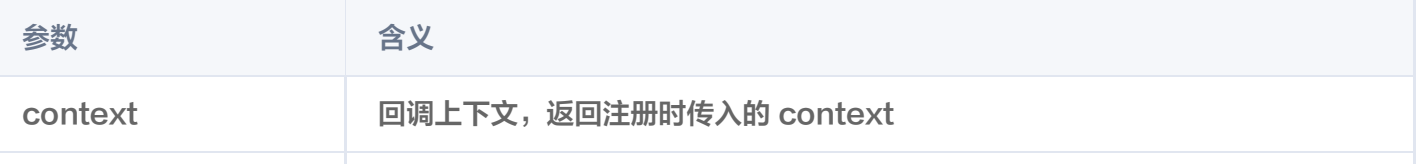

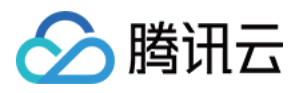

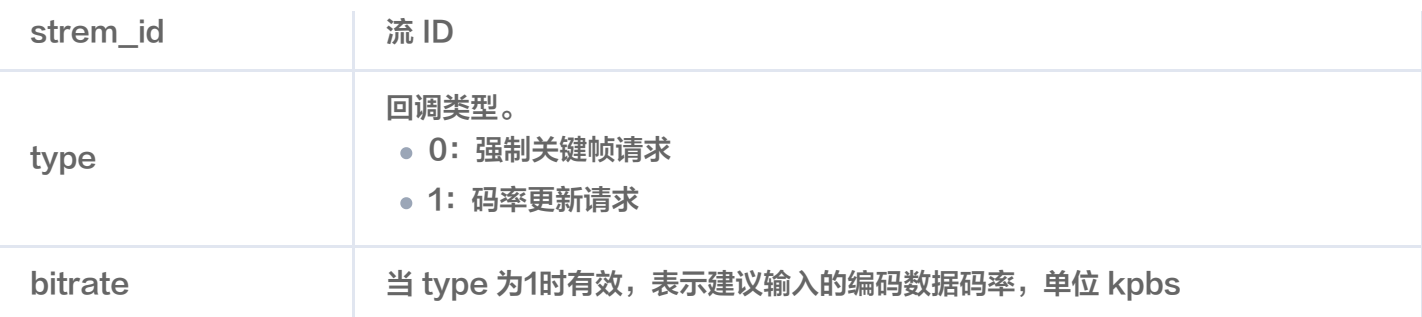

# 启停类接口

## 启动接口

使用说明: 此接口用于启动现场设备 SDK,初始化成功后方可调用,即同步模式初始化返回成功, 或者异步模式初 始化 TRRO\_onSignalState 通知连接 Ready。

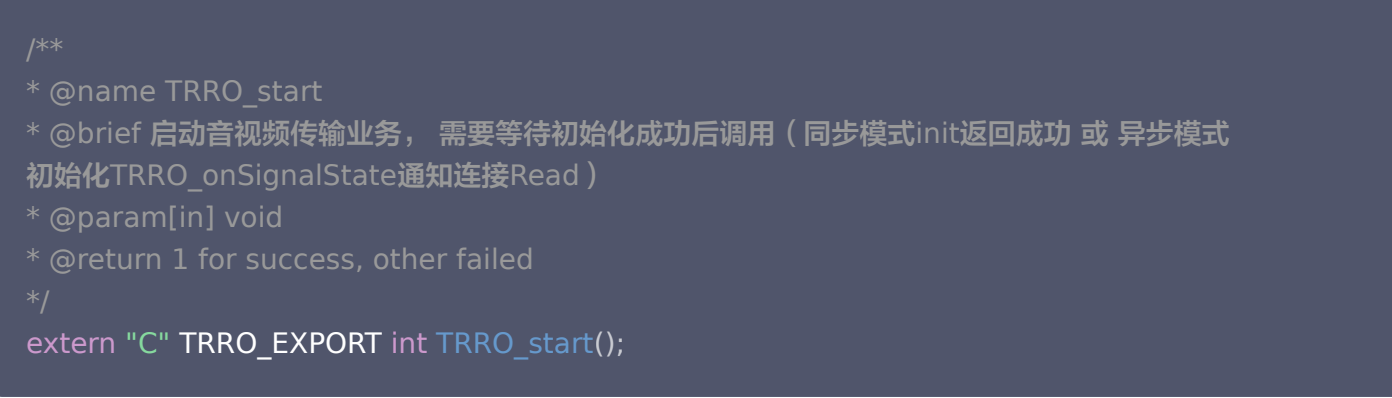

# 停止接口

使用说明:此接口用于停止现场设备 SDK。

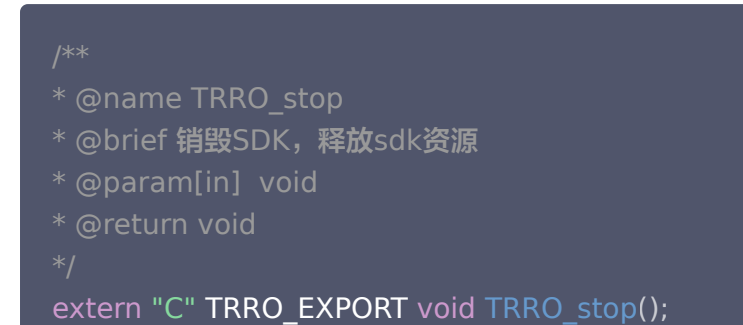

# 视频输入输出接口

## 输入外部源视频流(图像数据)

使用说明:此接口用于提供用户输入视频的原始图像数据流,注意输入数据源需与配置文件中的流数目、流配置节 点相匹配。

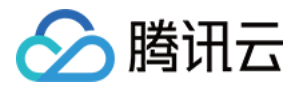

输入的数据源 width、height 需与 现场设备配置说明 中的 width、height 一致, 同时配置文件 中"protocol"节点值修改为"outside"。

```
* @name   TRRO_externalVideoData
* @brief  外部图像输入接口
* @param[in] stream id 流ID
* @param[in]   data          消息体
* @param[in] width 数据源宽
* @param[in]   height        数据源高
* @param[in]   type          数据源类型,当前支持Trro_ColorYUVI420 Trro_ColorJPEG
* @param[in] dataSize 数据大小,为0时会自动根据格式计算大小,发送JPEG等无特定大
小数据时需指定
* @param[in]   text          图像要叠加字符串(experimental)
* @param[in] point_x   叠加文字起始×坐标,最左侧为0 (experimental)
* @param[in] point_y   叠加文字起始y坐标,最顶部为0 (experimental)
* @return 1 for success, other failed
extern "C" TRRO_EXPORT int TRRO_externalVideoData (int stream_id, const char *
```
data, int width, int height, int type, int dataSize  $=$  0, const char\* text  $=$  "", int point\_x  $= 0$ , int point\_y  $= 0$ );

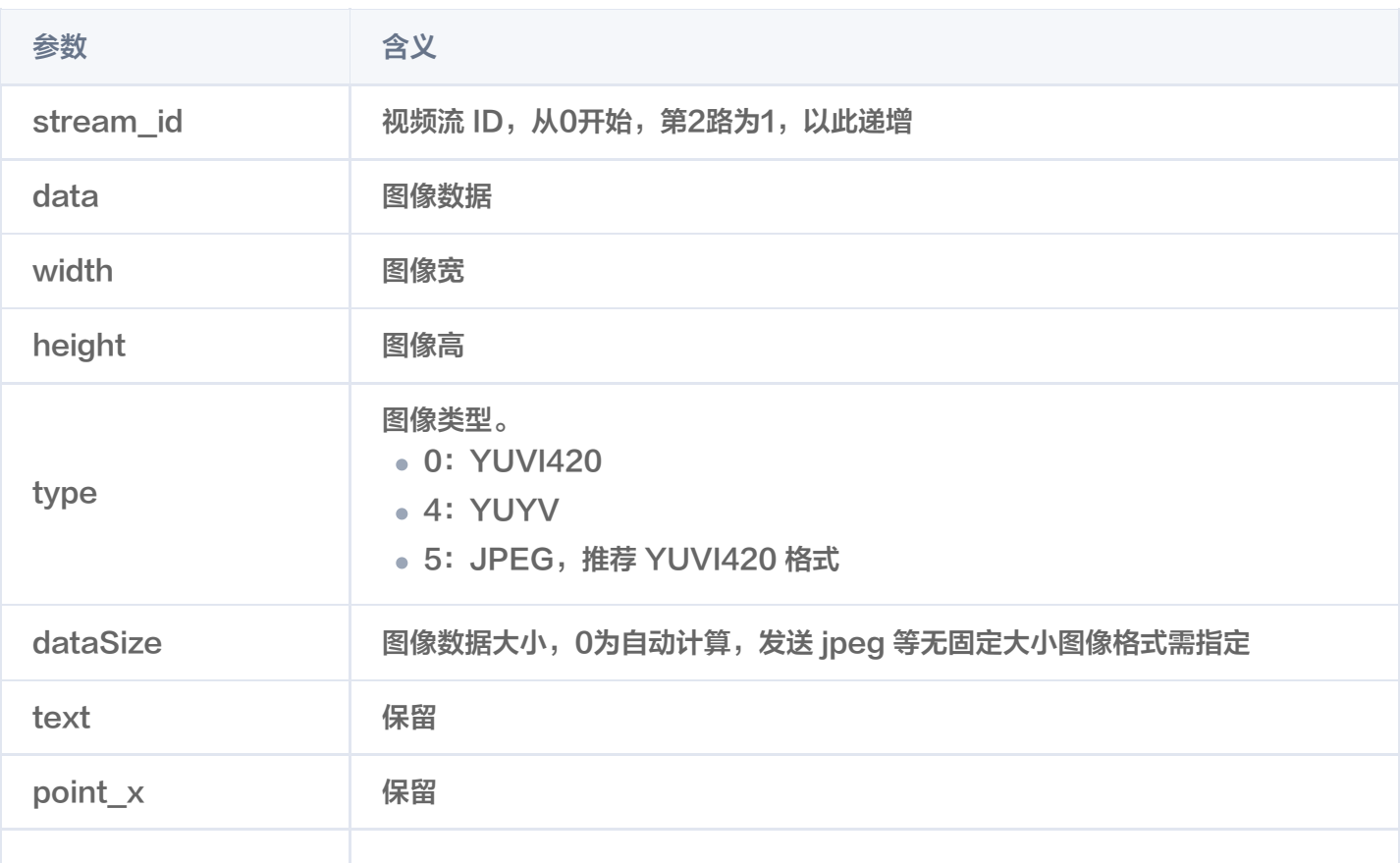

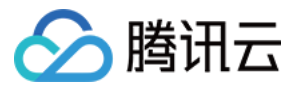

point\_y 保留

### 注册视频采集数据回调函数

使用说明:此接口用于获取SDK内部采集的相机数据源,供上层业务使用。

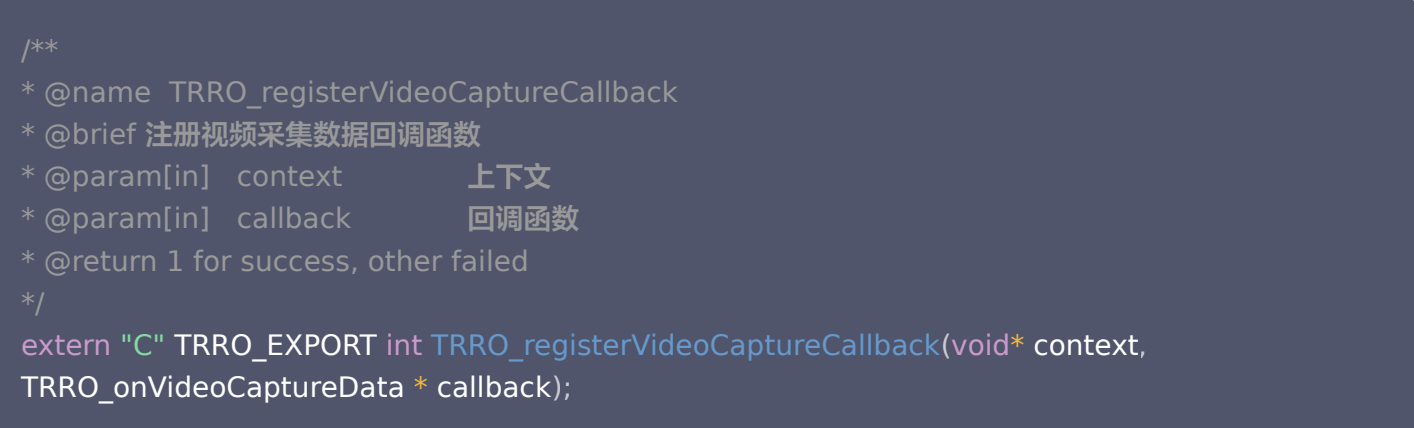

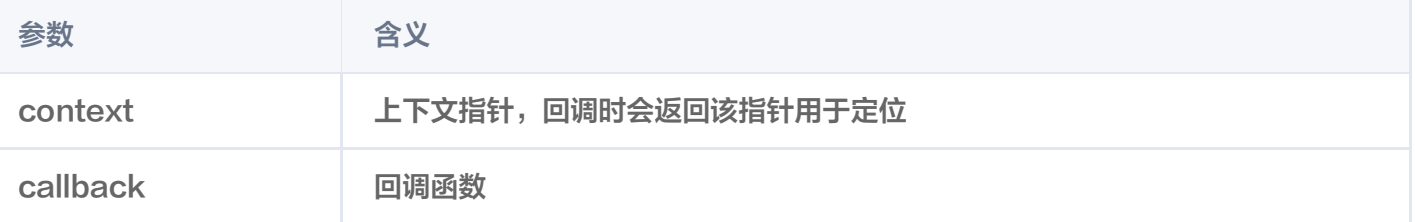

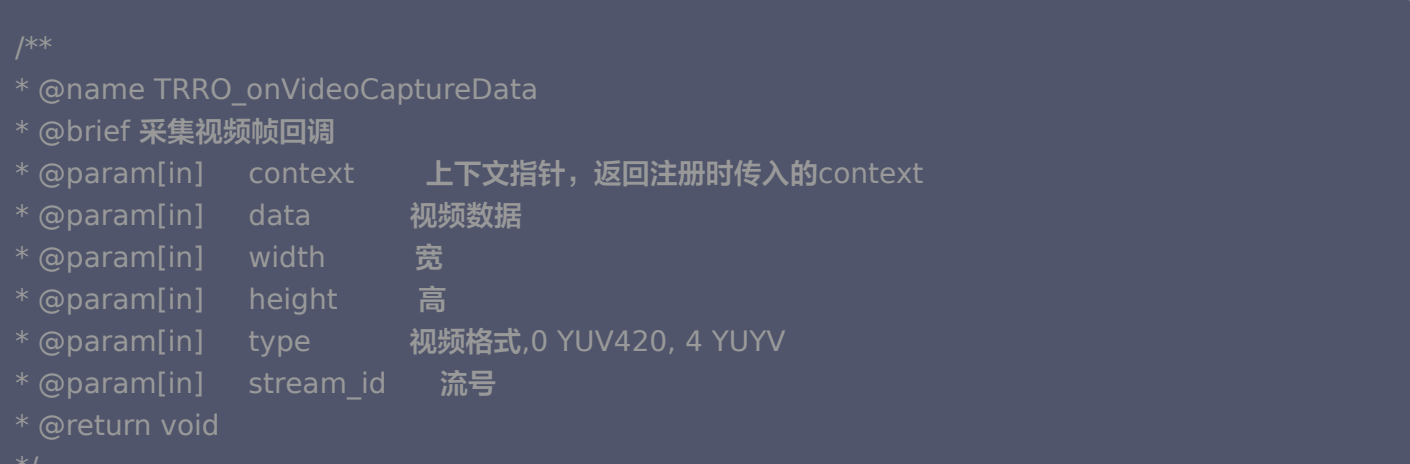

typedef void TRRO\_onVideoCaptureData(void \***context**, const char\* **data**, int **width**, int height, int type, int stream\_id);

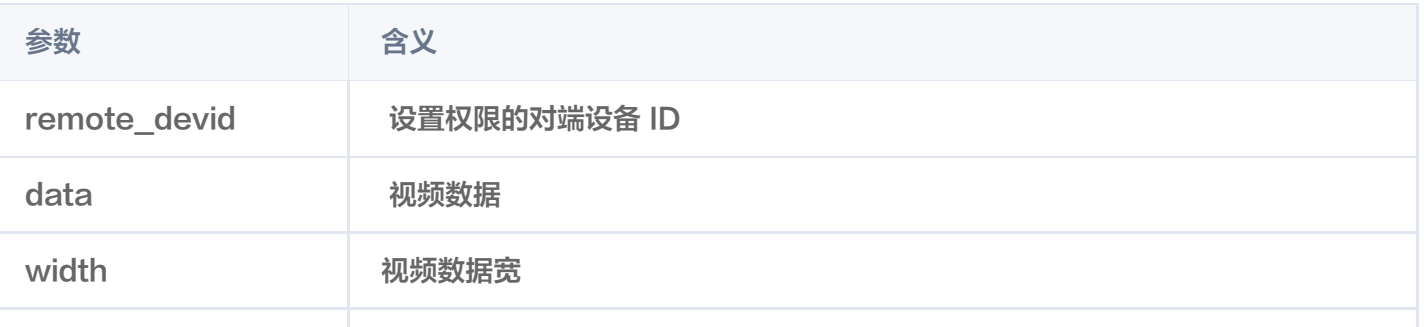

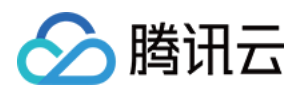

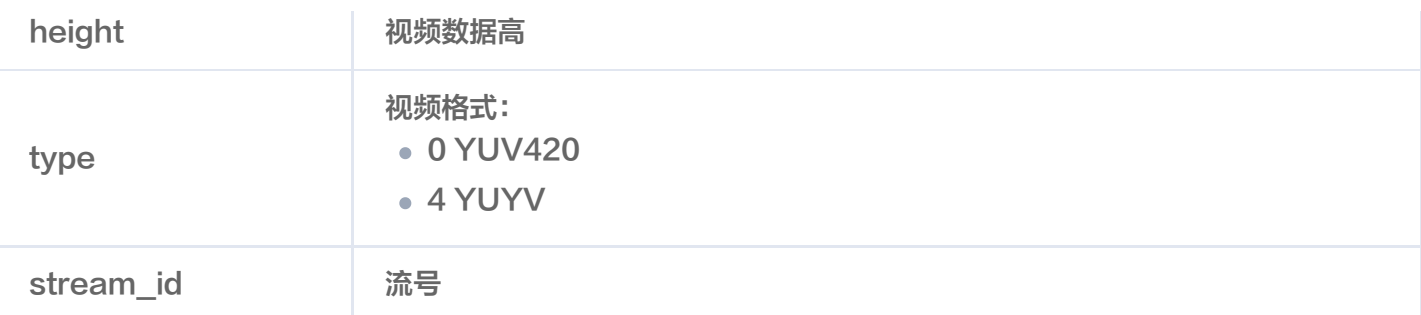

# 输入外部源视频流(编码数据)

#### **① 说明:**

建议采用单 slice 编码 I 帧带 sps/pps。

使用说明:此接口用于提供用户输入已编码视频流进行传输,注意输入数据源需与配置文件中的流数目、流配置节 点相匹配。输入视频流编码类型(例如 H264)需要与配置文件中对应流的 codec 一致,关键帧中包含 SPS/PPS 信息,同时配置文件中"protocol"节点值修改为"outenc"。

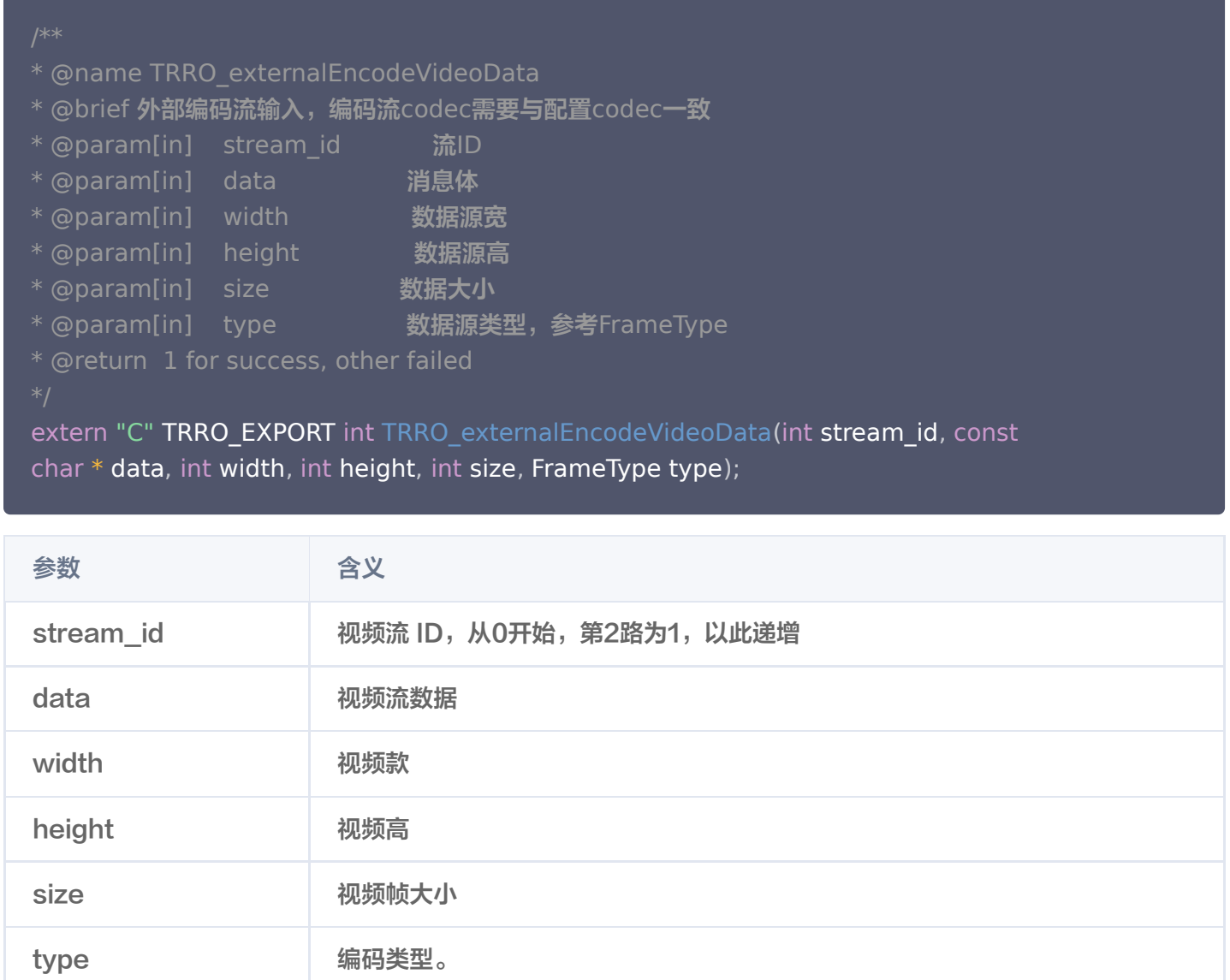

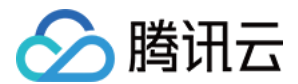

#### 0:P 帧

● 1: I帧 (需包含 SPS/PPS 信息)

## 消息类接口

#### 向远端设备发送数据

使用说明: 此接口用于发送二进制数据到远端设备,配合远端设备 SDK 数据回调接口使用,此接口可根据需求选 择是否调用。目前限制单次发送数据大小700字节,频率限制100次/秒。

- \* @name TRRO\_sendControlData
- \* @brief 向远端设备发送数据
- \* @param[in] msg **消息体**
- \* @param[in] len 消息体长度
- \* @param[in] qos 0:unreliable 1:reliable
- \* @return 1 for success, other failed

extern "C" TRRO\_EXPORT int TRRO\_sendControlData(const char\* msg, int len, int qos  $= 0$ ;

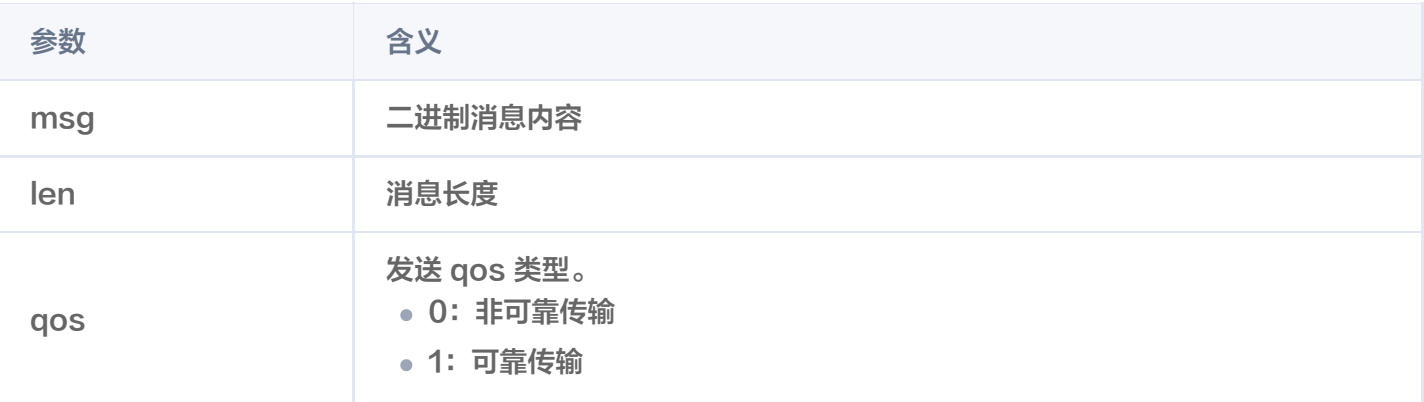

## 注册远端设备控制消息回调

使用说明:此接口用于注册远端设备 SDK 发送的控制数据回调函数,可根据需要实现。

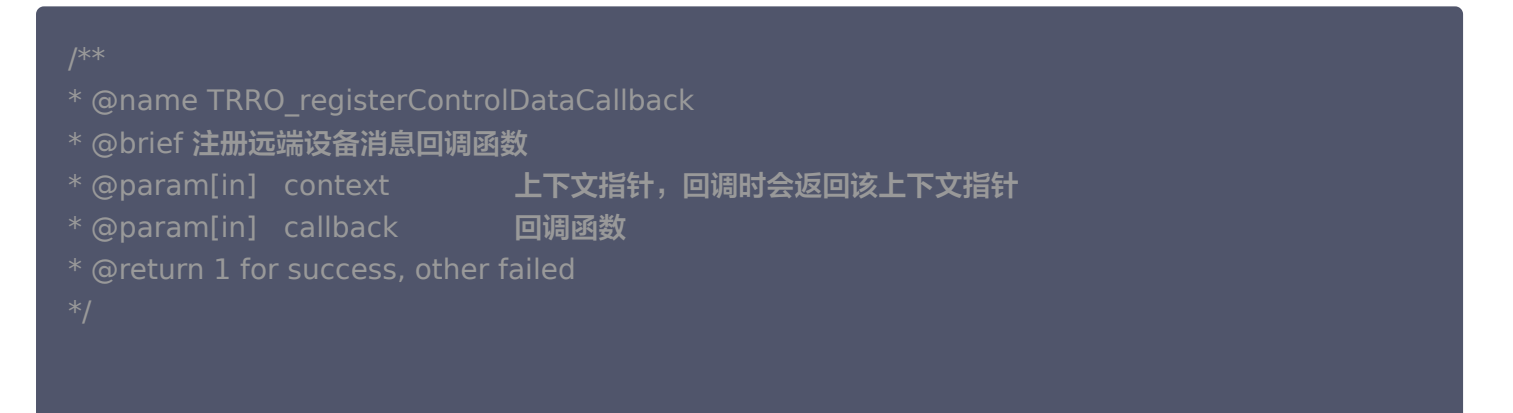

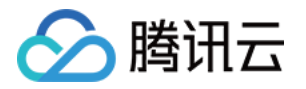

#### extern "C" TRRO\_EXPORT int TRRO\_registerControlDataCallback(void\* context, TRRO\_onControlData \* callback );

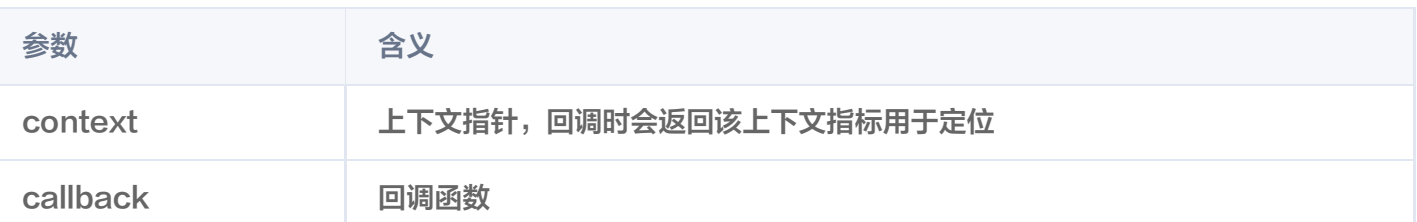

#### 回调函数定义

#### \* @name TRRO\_onControlData

- \* @brief 接收远端设备消息回调
- \* @param[in] context 上下文指针,返回注册时传入的context
- \* @param[in] controller\_id 远端设备ID
- \* @param[in] msg 消息体内容
- \* @param[in] len 消息体长度
- \* @param[in] qos 消息qos类型 0:unreliable, 1:reliable
- \* @return void
- 

typedef void TRRO\_onControlData(void \***context**, const char \***controller\_id**, const char\* msg, int len, int qos);

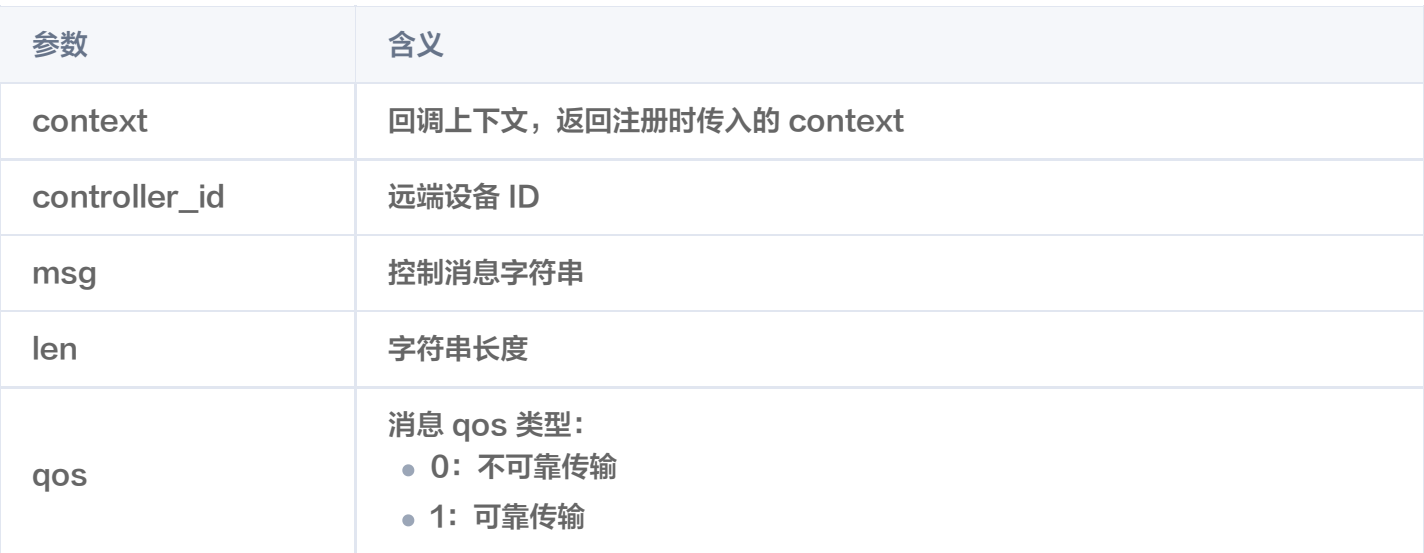

## 权限控制类接口

#### 注册远端设备操控权限请求通知回调

使用说明:此接口用于在现场设备接收权限控制请求,可按需选择使用。

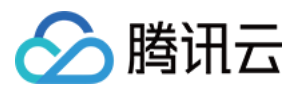

\* @name TRRO\_registerOperationPermissionRequest

\* @brief 注册远端设备操控权限请求通知回调

\* @param[in] context 上下文

\* @param[in] callback 回调函数

\* @return 1 for success, other failed

extern "C" TRRO\_EXPORT int TRRO\_registerOperationPermissionRequest(void \*context, TRRO\_onOperationPermissionRequest \*callback);

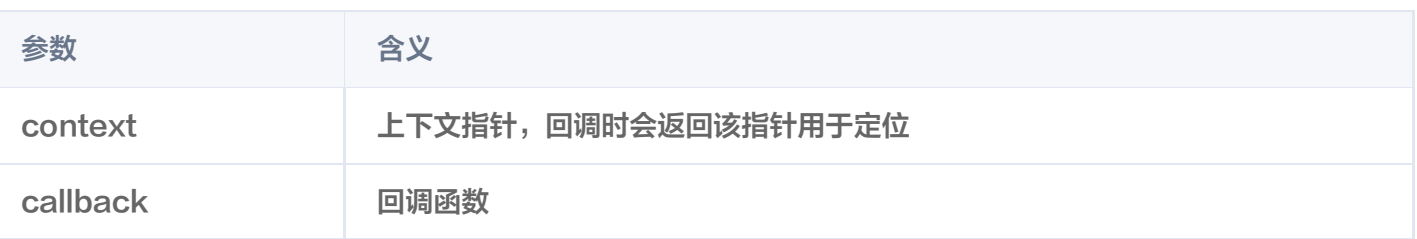

\* @name TRRO\_onOperationPermissionRequest

- \* @brief 远端设备操控权限申请通知
- \* @param[in] remote devid 请求权限的remote deviceId
- \* @param[in] permission  **请求的权限**,参考TrroPermission, 0: guest **只有观看权**
- 限, 1: master 完全控制权限

\* @return void

# typedef void TRRO\_onOperationPermissionRequest(void\* **context**, const char\*

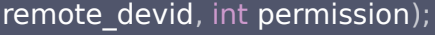

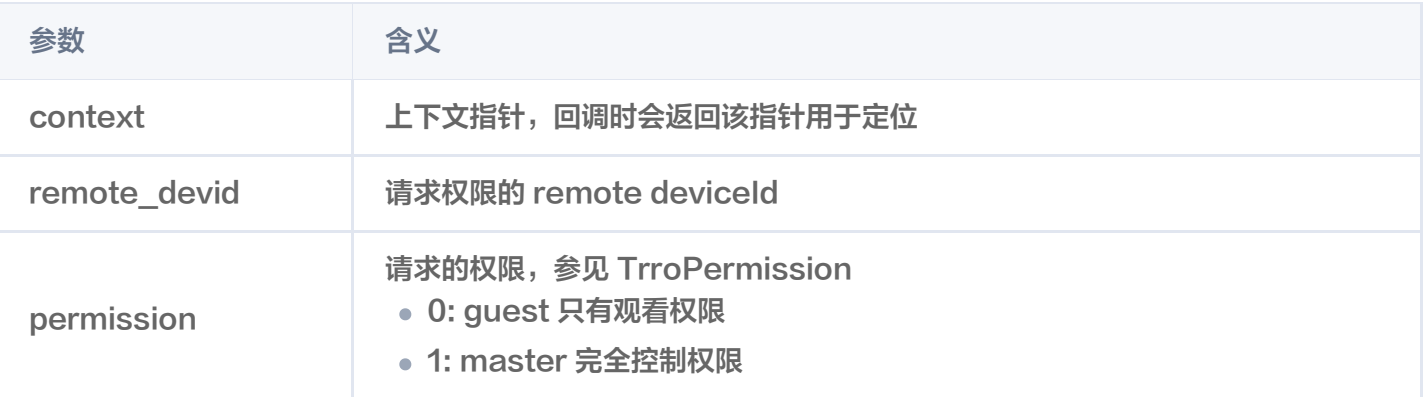

#### 设置远端设备操作权限

使用说明:此接口用于在改现场设备设置远端设备的操作权限。

\* @name TRRO\_setOperationPermission

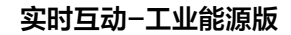

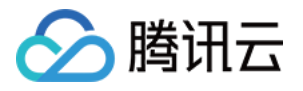

 \* @brief 设置远端设备操控权限,目前同时只能有一个远端设备有master权限,若已有远端设备 是master权限,调用该接口设置master权限,会自动取消之前设备的master权限然后设置新设 备; \* @param[in] remote\_devid 设置权限的对端设备id \* @param[in] permission <br> **参考** TrroPermission, 0 guest, 只有观看权、1 master, 完全控制权限 \* @return 1 for success, other failed extern "C" TRRO\_EXPORT int TRRO\_setOperationPermission(const char\* remote\_devid, int permission );

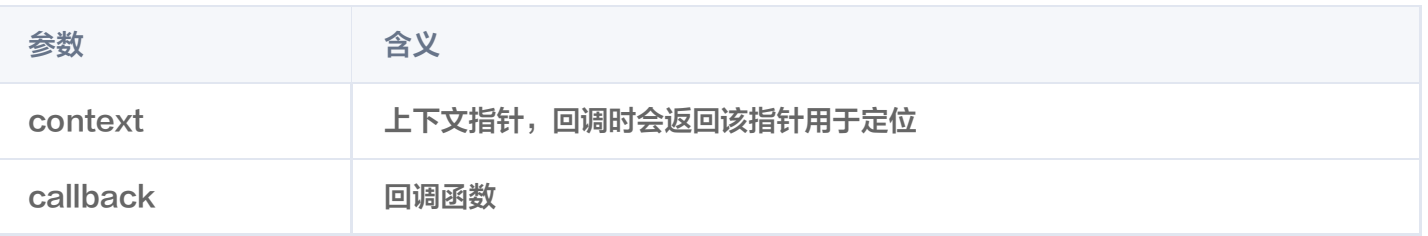

# 重配置接口

### 重置RTC配置

#### 使用说明:重配置视频流配置

- \* @name TRRO\_reinitRtc(Experimental)
- \* @brief 重配置, 当前仅支持重置normal/combine/rtsp\_enc等扩展采集协议配置
- \* @param[in] config 重配置json数据

extern "C" TRRO\_EXPORT int TRRO\_reinitRtc(const char \* config);

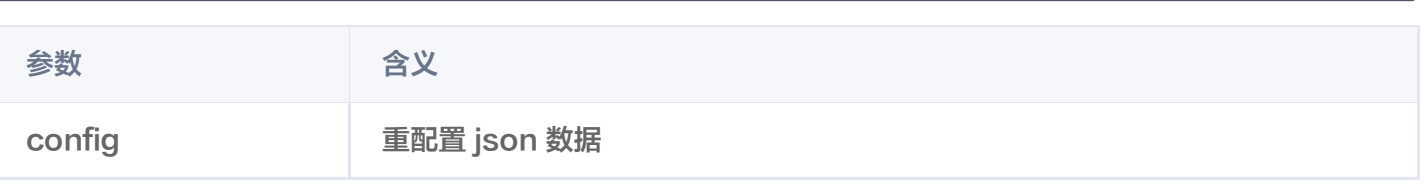

# 音频控制接口

#### 静音设置

#### 使用说明:关闭音频传输

- \* @name TRRO\_audioMute(Experimental)
- \* @brief Mute 拉流端的音频 仅Server模式
- \* @param[in] userid 拉流端id

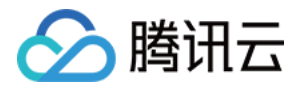

\* @param[in] mute 是否mute

\* @return 1 for success, other failed

extern "C" TRRO\_EXPORT int TRRO\_audioMute(const char\* userid, bool mute);

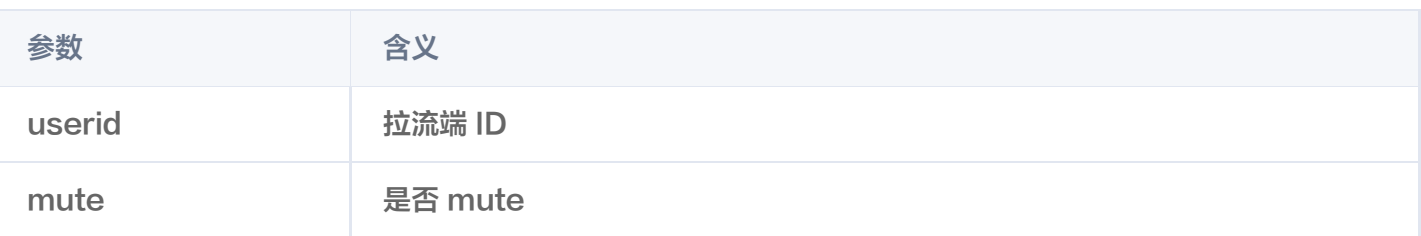

# 日志/错误信息类接口

### 注册日志回调函数

使用说明:此接口用于注册日志回调函数,供上层业务获取日志。

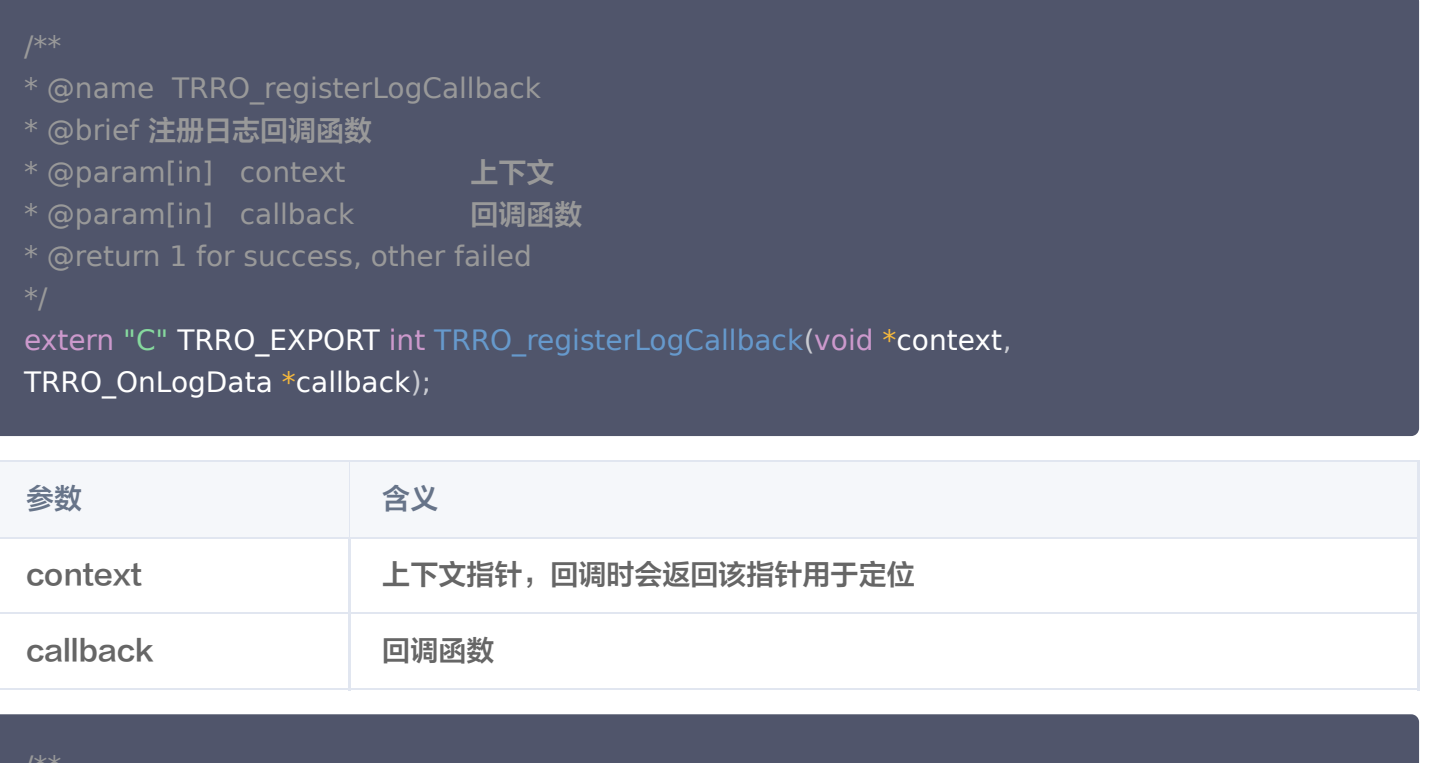

- \* @name TRRO\_OnLogData
- \* @brief 日志回调
- \* @param[in] context 上下文
- \* @param[in] msg **日志内容**
- \* @param[in] level 日志级别,参考枚举TrroLogLevel
- \* @return void

typedef void TRRO\_OnLogData(void \***context**, const char \***msg**, int l**evel**);

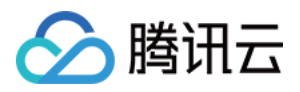

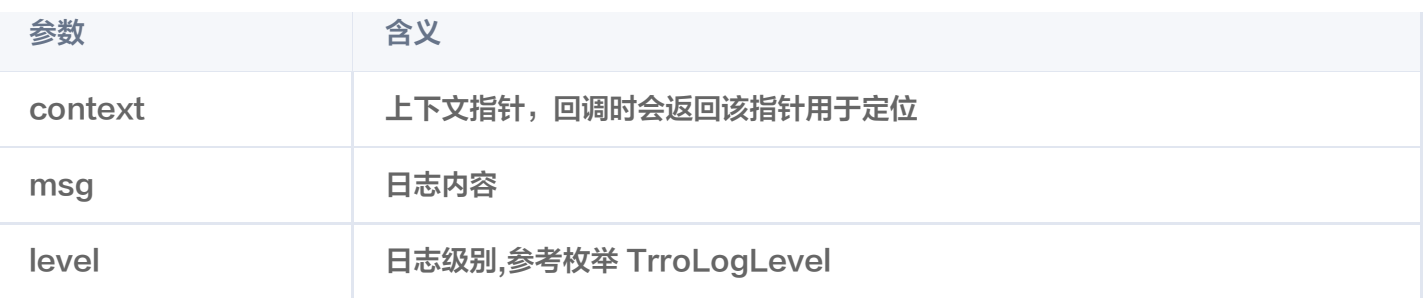

#### 注册错误事件回调

使用说明:此接口用于注册错误事件回调,当推流端出现异常时触发回调,可按需选择使用。

- \* @name TRRO\_registerOnErrorEvent
- \* @brief 注册错误事件回调函数
- \* @param[in] context 上下文
- \* @param[in] callback 回调函数
- \* @return 1 for success, other failed
- 

extern "C" TRRO\_EXPORT int TRRO\_registerOnErrorEvent(void\* context, TRRO\_OnErrorEvent \* callback );

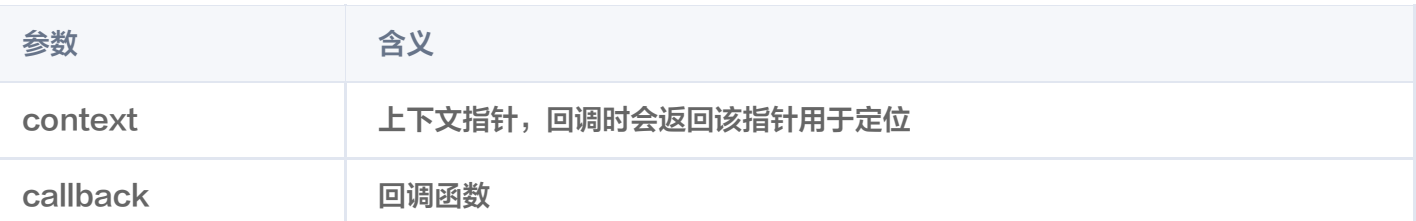

- \* @name TRRO\_OnErrorEvent
- \* @brief 错误信息回调
- \* @param[in] context L下文
- \* @param[in] error\_code 错误码 为负值
- \* @param[in] error\_msg 错误信息
- \* @return void
- 

typedef void TRRO\_OnErrorEvent(void\* **context**, int **error\_code**,const char\* error\_msg );

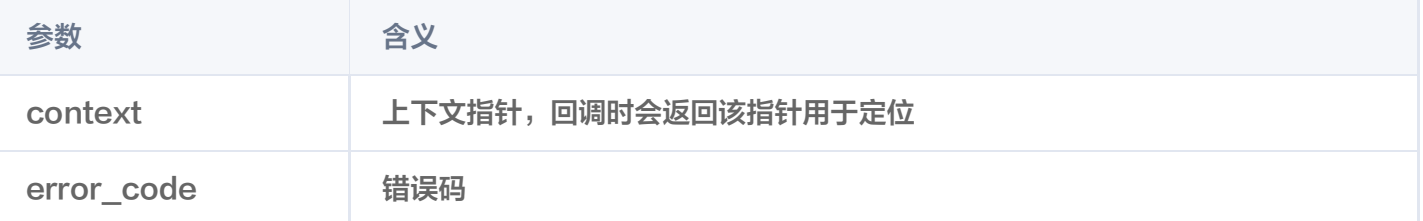

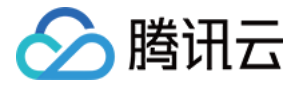

error\_msg 错误信息

### 错误信息查询

使用说明:查询错误码对应的错误信息。

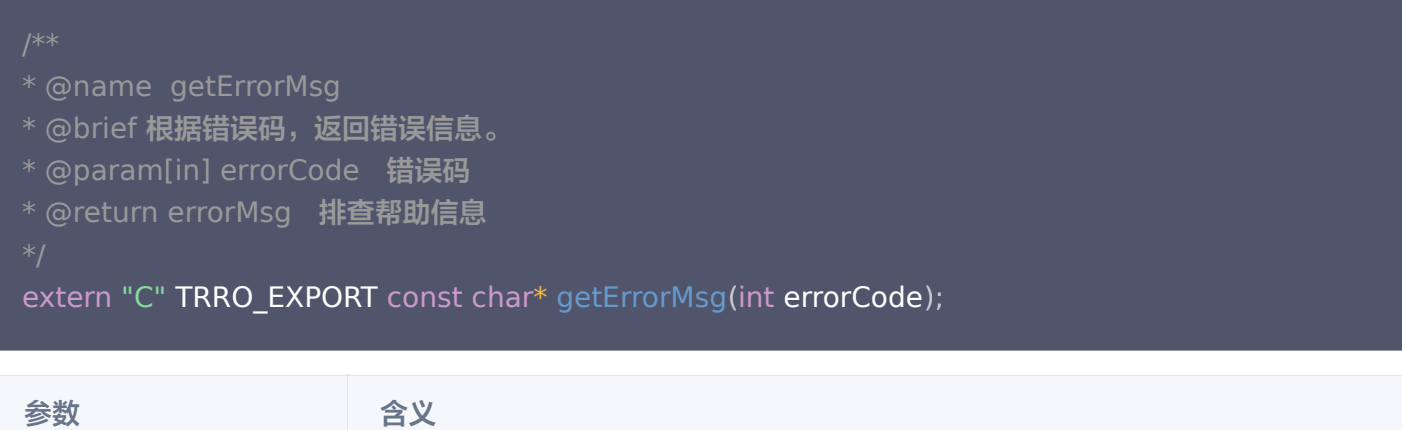

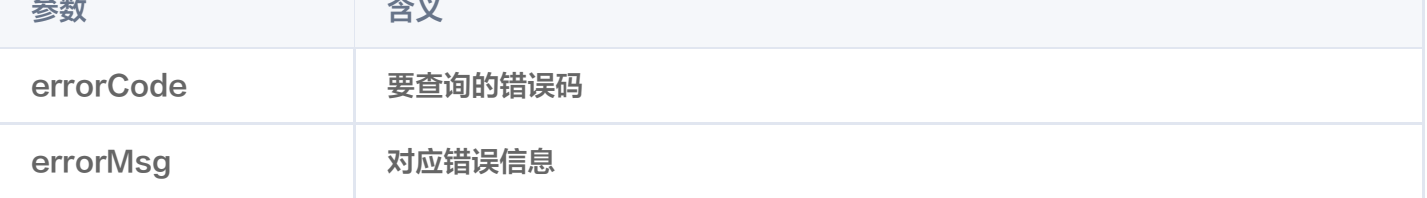

# 录制类接口

### 启动录制

使用说明:创建视频录制器,用于现场设备本地录制视频流。

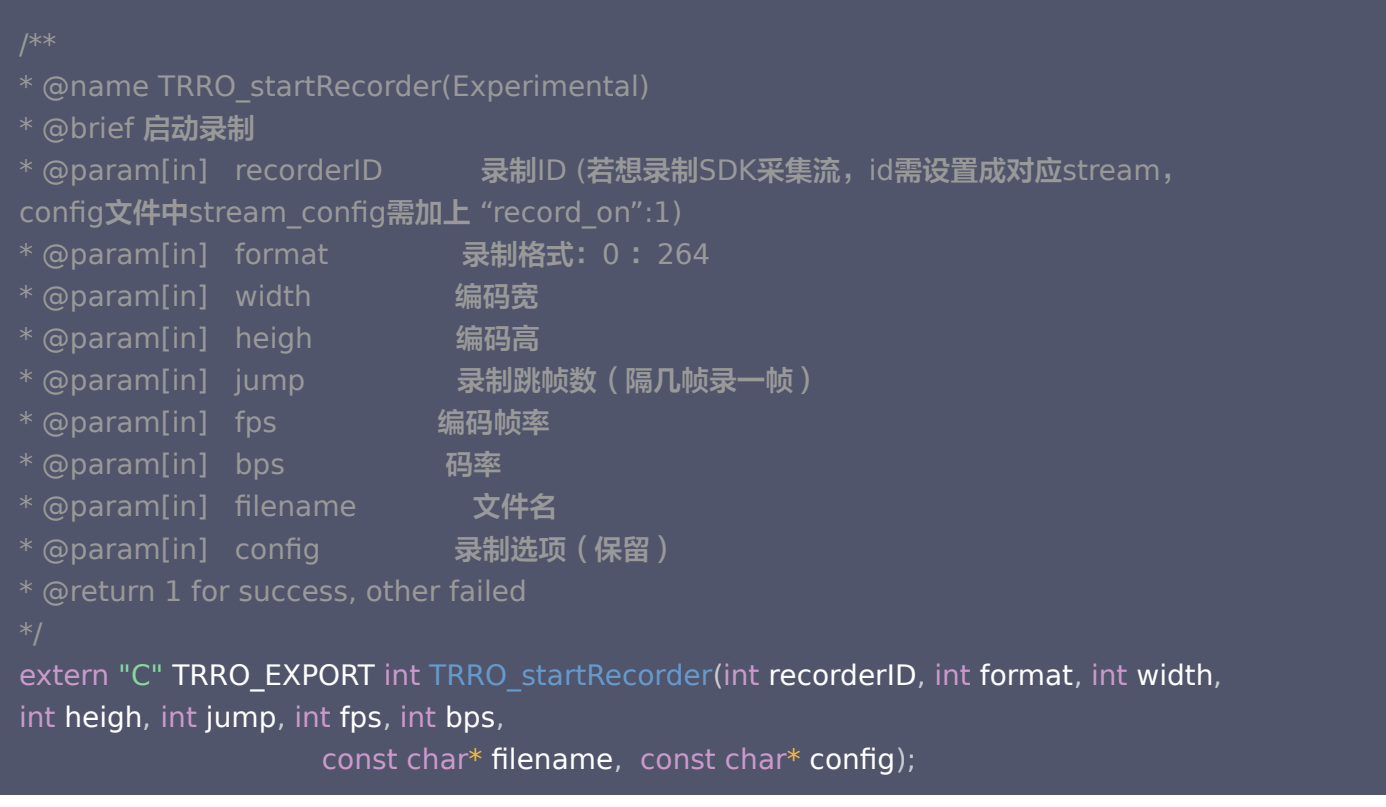

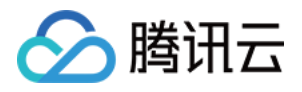

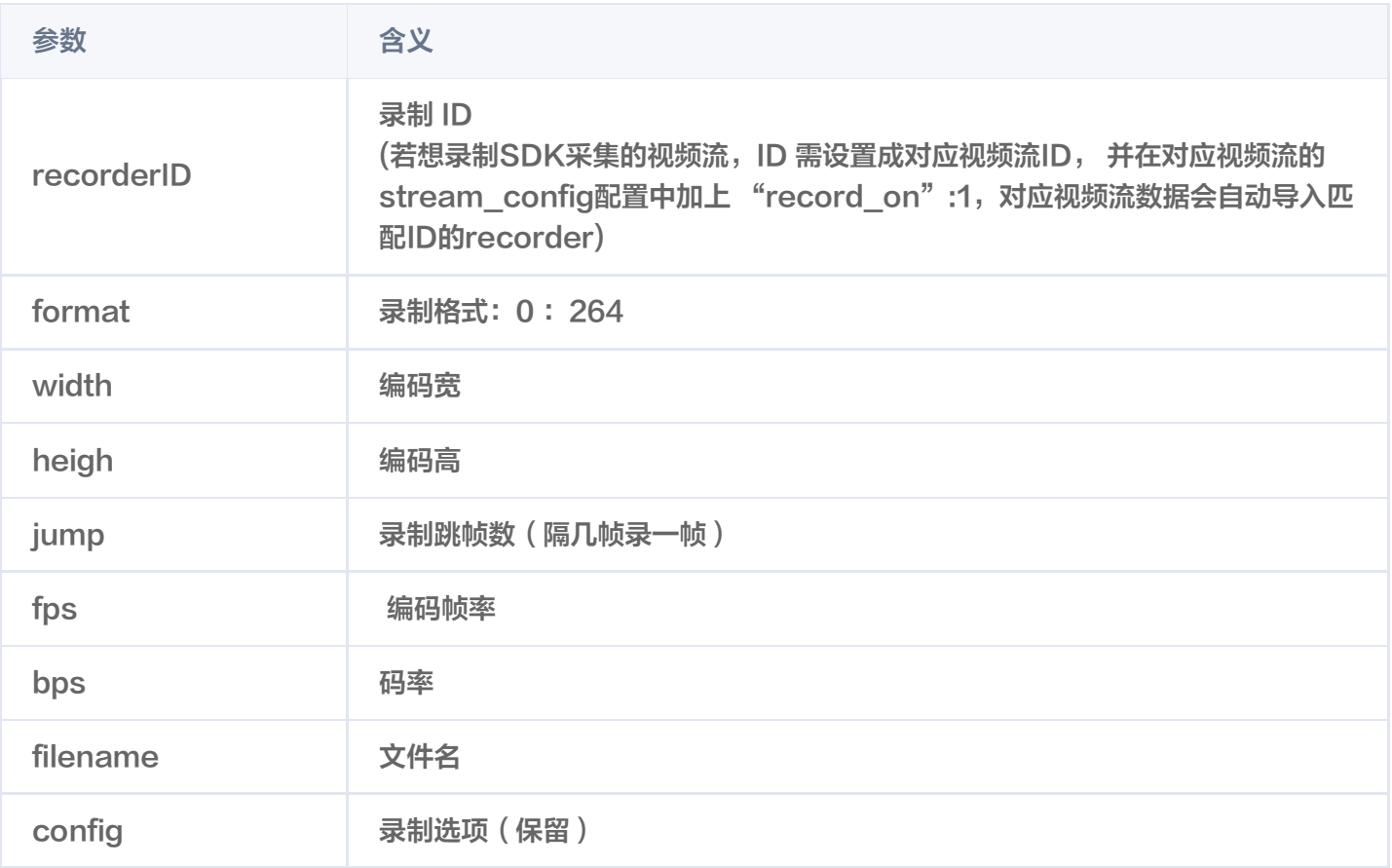

# 发送录制数据

使用说明:输入要录制的视频数据。录制外部输入视频流时,配合 TRRO\_startRecorder 接口和 TRRO\_stopRecorder 接口使用。

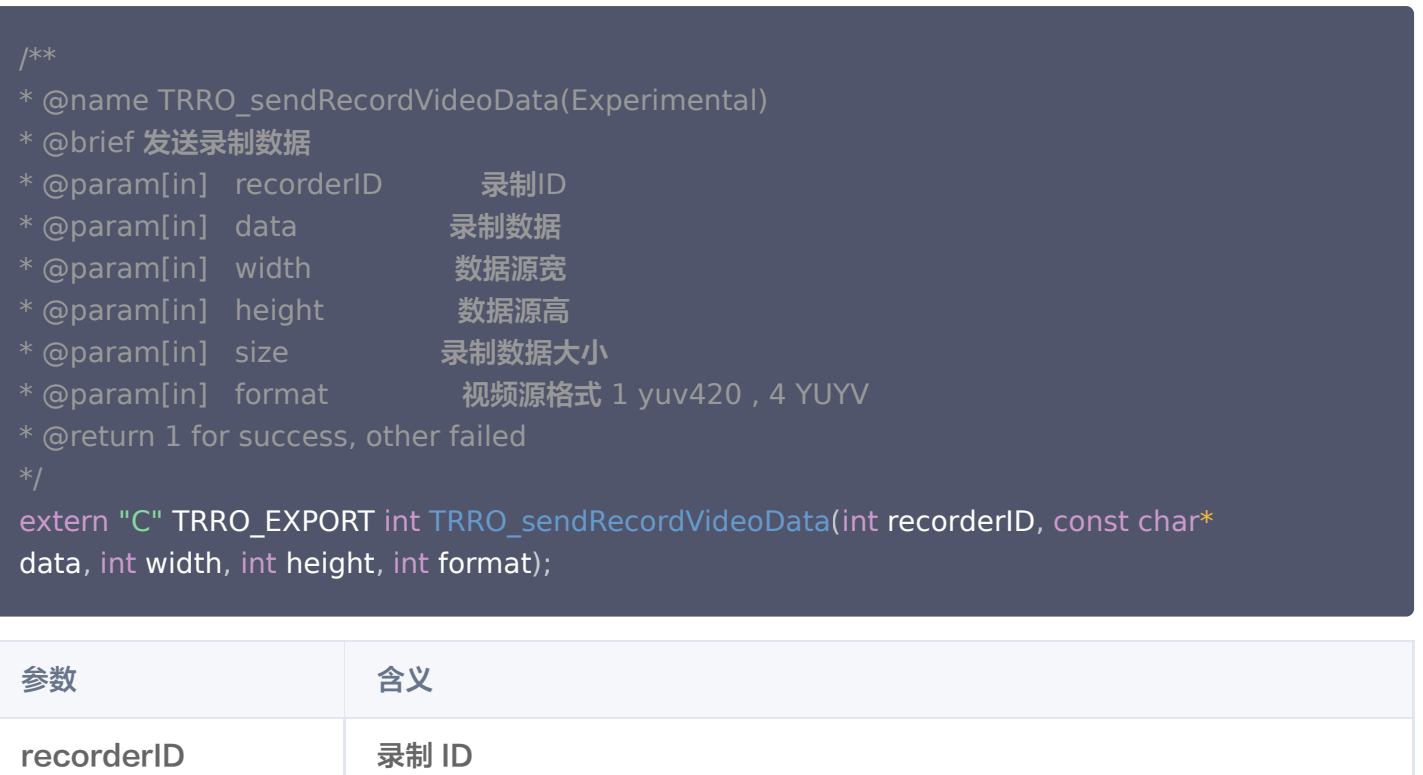

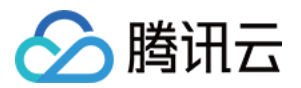

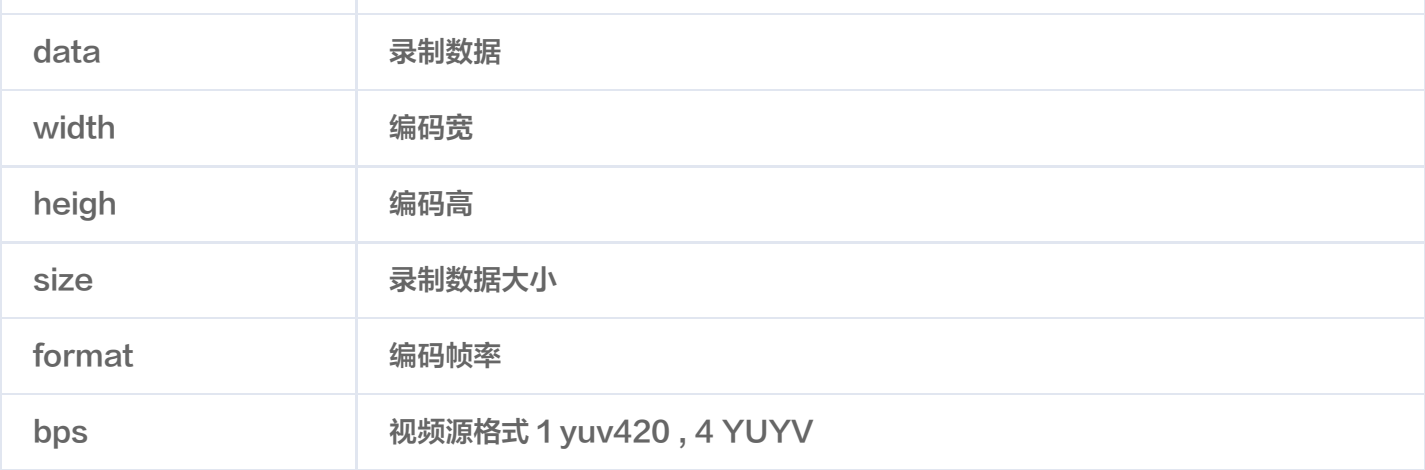

## 切换录制文件

使用说明:切换录制文件,配合录制功能使用。

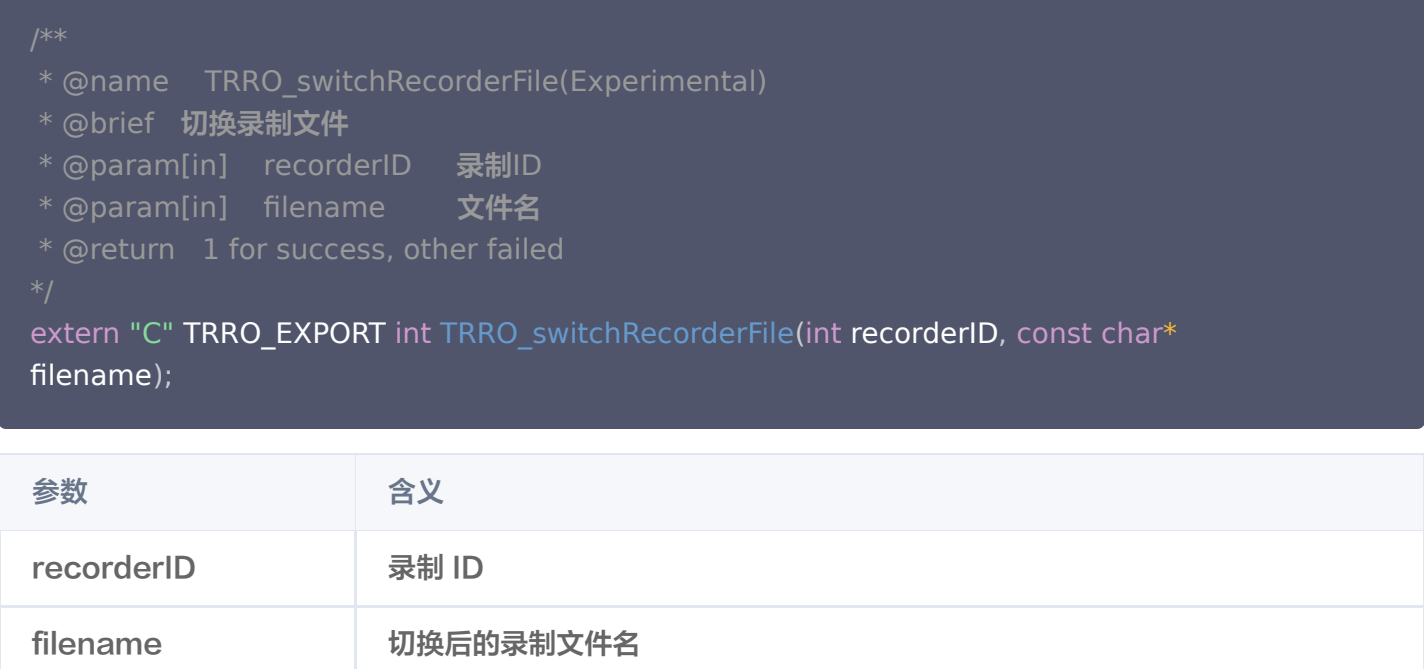

# 结束录制

使用说明:停止录制,配合录制功能使用。

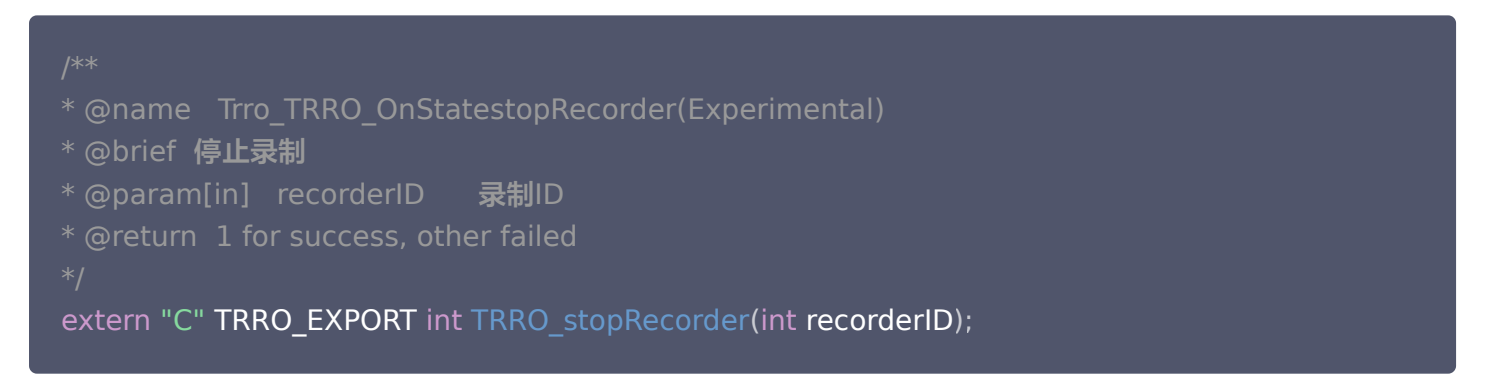

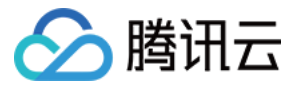

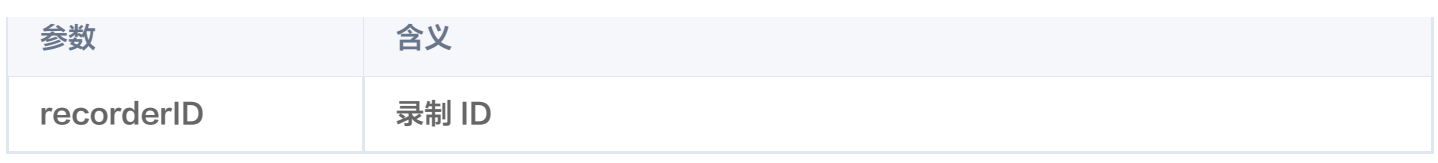

# 视频采集接口

# 开始采集

使用说明:用于采集相机数据并通过回调函数将相机数据回调给用户。

#### /\*\*

- \* @name TRRO\_onVideoCaptureFrame
- \* @brief 外部调用 TRRO\_startVideoCapture 时的数据回调
- \* @param[in] context 上下文
- \* @param[in] capture\_id 采集视频的当前源 ID
- \* @param[in] data 采集的视频数据
- \* @param[in] length 采集的视频数据长度
- \* @param[in] width 采集的视频宽度
- \* @param[in] height 采集的视频高度
- \* @param[in] color format 采集的视频格式
- \* @return void

```
 */
```
typedef void TRRO\_onVideoCaptureFrame(void \*context, unsigned long long capture id, const char\* data, int length, int width, int height, TrroColor color format);

#### /\*\*

- \* @name TRRO\_startVideoCapture
- \* @brief 开始摄像头采集
- \* @param[in] context 上下文

\* @param[in] url 采集路径,摄像头为 /dev/video\*, rtsp 时是 rtsp 的地址

\* @param[in] protocol kRTSP **为网络摄像头** rtsp**协议采集, kV4L2\_MMAP 为 USB/GMSL** 等 摄像头 V4L2 协议采集, kV4L2 DMA用于nvidia jetson平台V4L2采集

\* @param[in] TrroColor 采集视频格式, V4L2 协议为摄像头图像格式, RTSP 协议采集为目标回 调格式

- \* @param[in] width 采集视频宽度
- \* @param[in] height 采集视频高度
- \* @param[in] fps 采集视频帧率
- \* @param[in] callback 采集视频回

\* @param[in, out] capture\_id 采集标识符, 用于区分不同的采集, 传入为指针形式, 支持值指 定或者自动生成(当(\*capture\_id) > 0时使用指定传入值, 为0使用sdk自动生成值)

\* @return 开始采集失败则返回错误码, 返回1表示成功ocol, TrroColor color format, int width, int height, int fps, TRRO\_onVideoCaptureFrame callback, unsigned long long\* capture id);

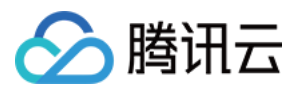

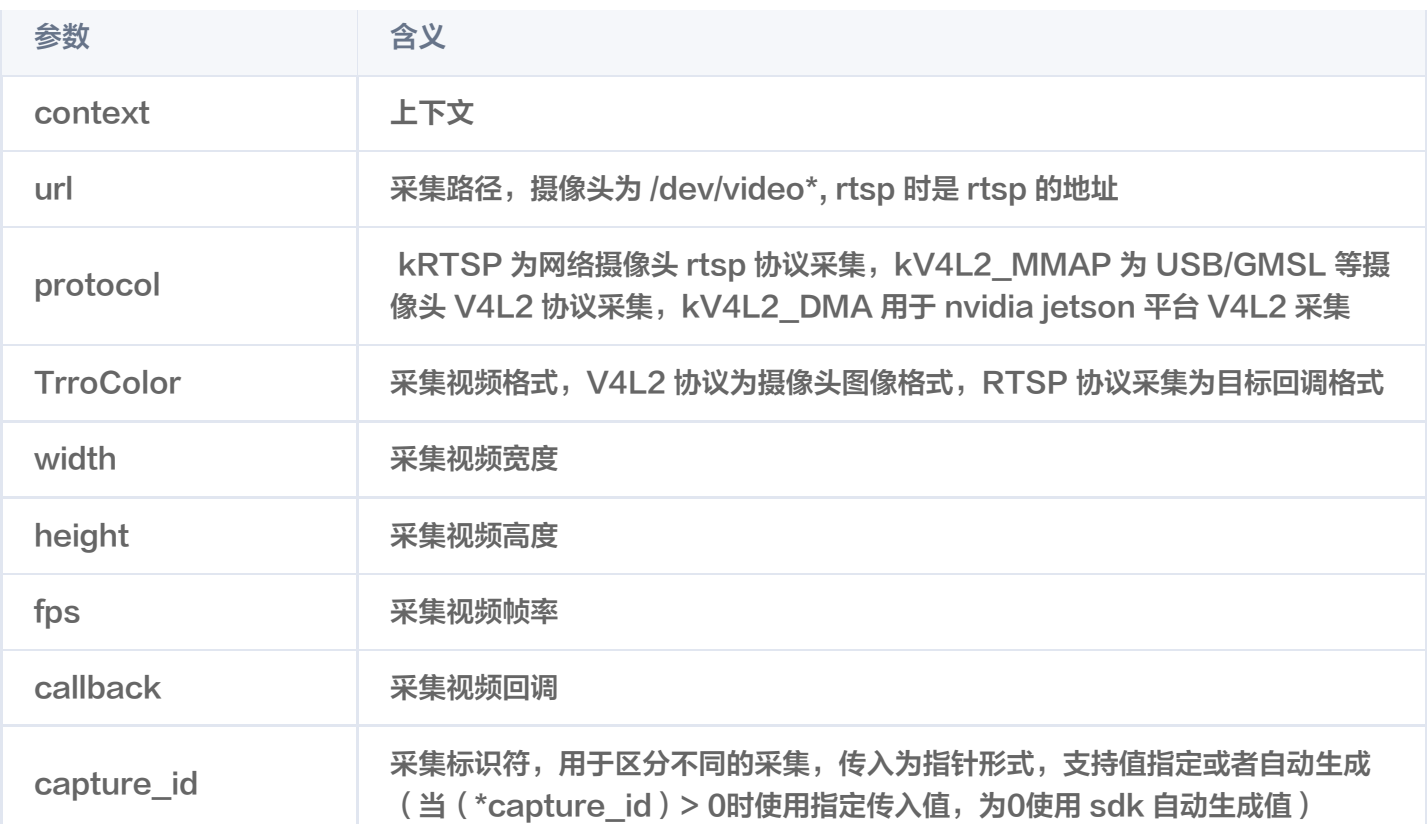

# 停止采集

使用说明:用于采集相机数据并通过回调函数将相机数据回调给用户。

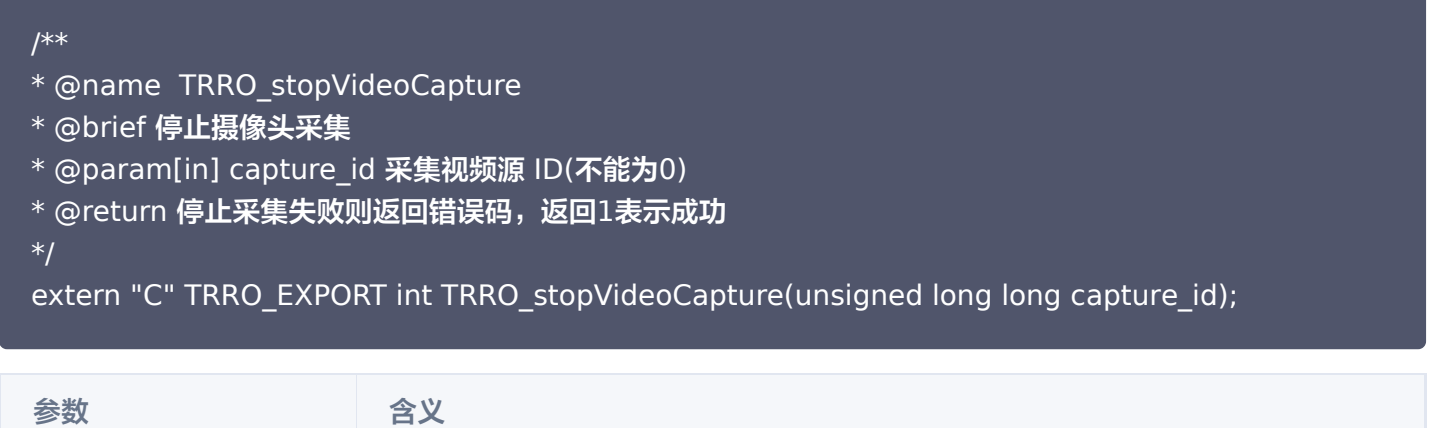

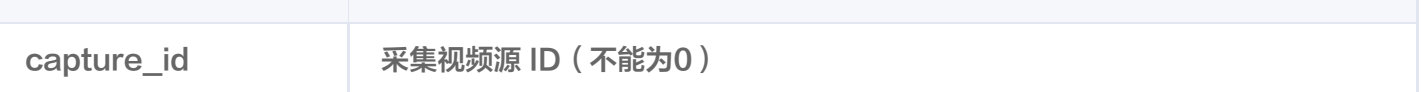

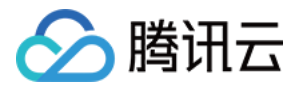

# <span id="page-34-0"></span>现场设备配置说明

最近更新时间:2024-02-20 10:59:32

# JSON 配置文件样例

```
文件名: config.json
文件位置:$(workspace)/config.json
文件类型: ison
注意:"//"后注释在使用时要删除。最小节点如下
"device_id":"dev1",//修改为控制台中创建的现场设备ID
"device_name":"vin234"
,
"device_streams":1,  //如果是多路输入,修改这里的流数目,并增加streams_config数组中的
元素个数
"cloud_mode":"public"
,
"certificate":"./device.pem"
,
"projectid" : "xxxxx" //修改为控制台中创建的项目ID
,
"password": "xxxxx" //修改为控制台中创建的密码
,
"streams_config":
[
 "fps":30
,
 "bps":2000
,
 "width":1920
,
 "height":1080
,
____"camera":0, //修改为实际接入的相机,对应/dev/videox
   "protocol":"v4l2" //如果为外部输入yuv数据,修改为outside。 如果为外部输入编码流数
据,修改为outenc
```
# JSON 配置根节点含义

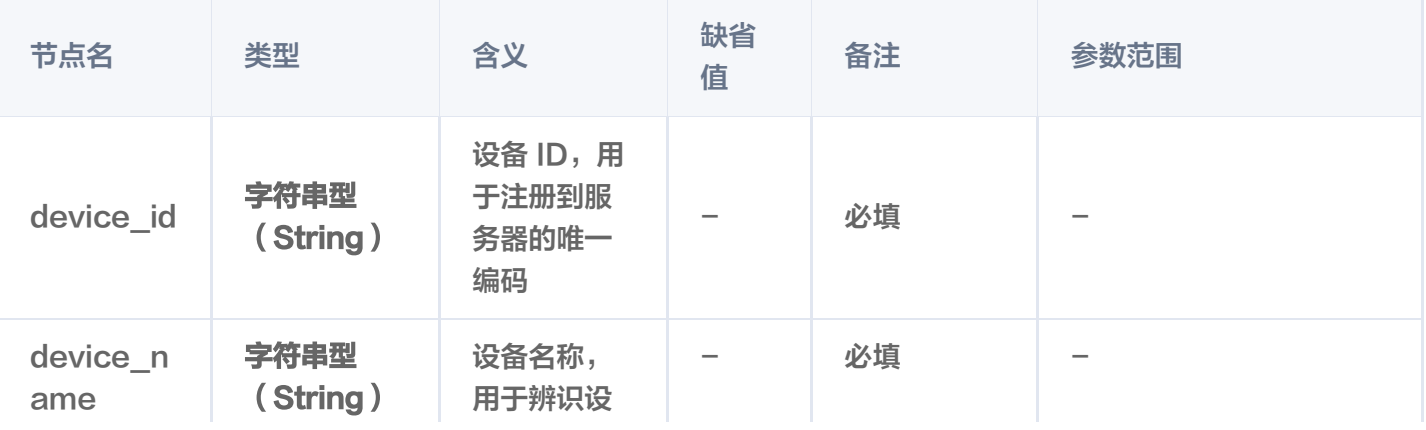

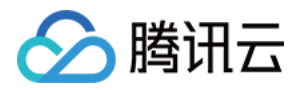

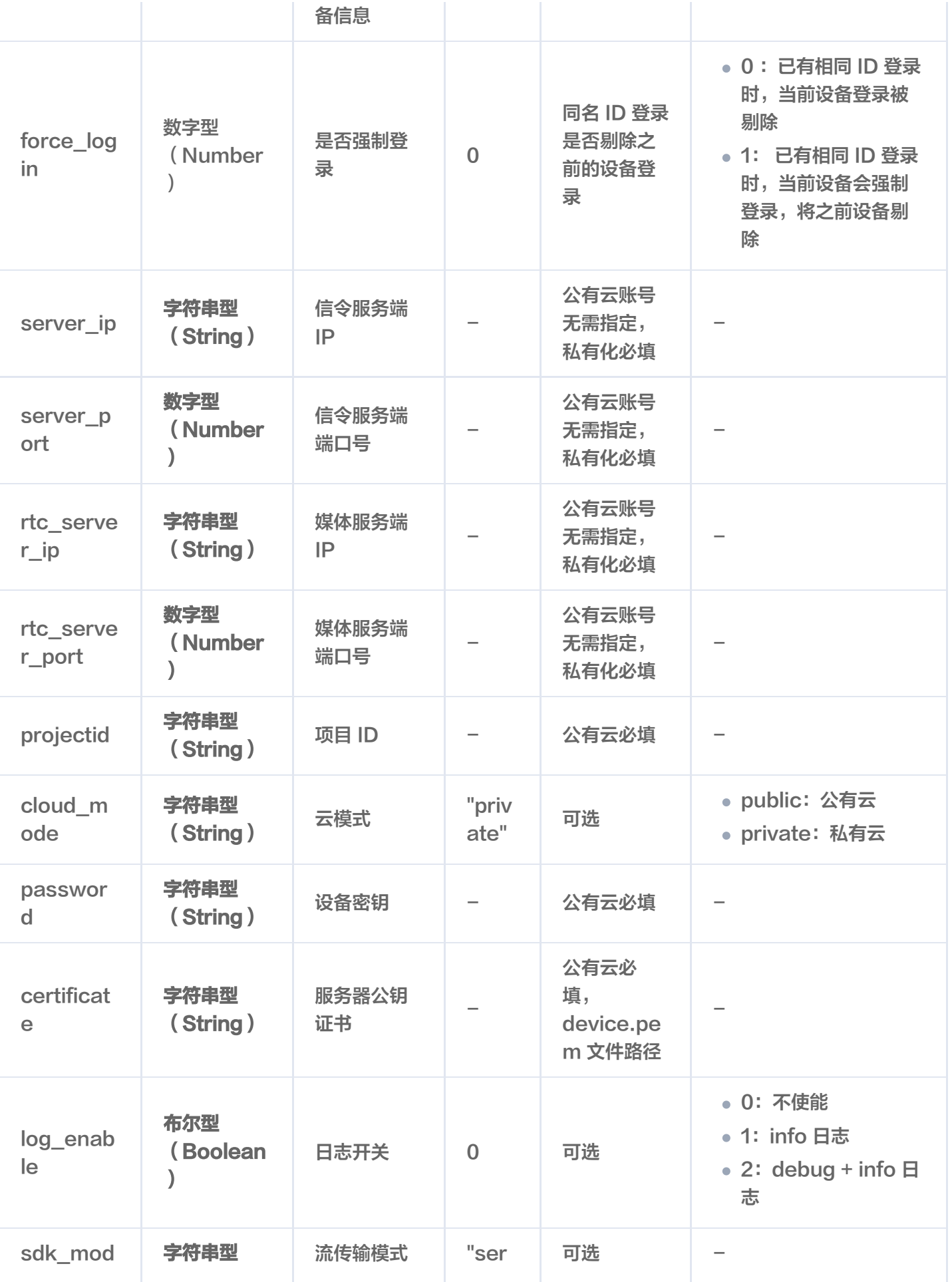

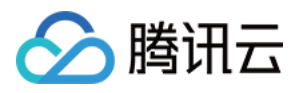

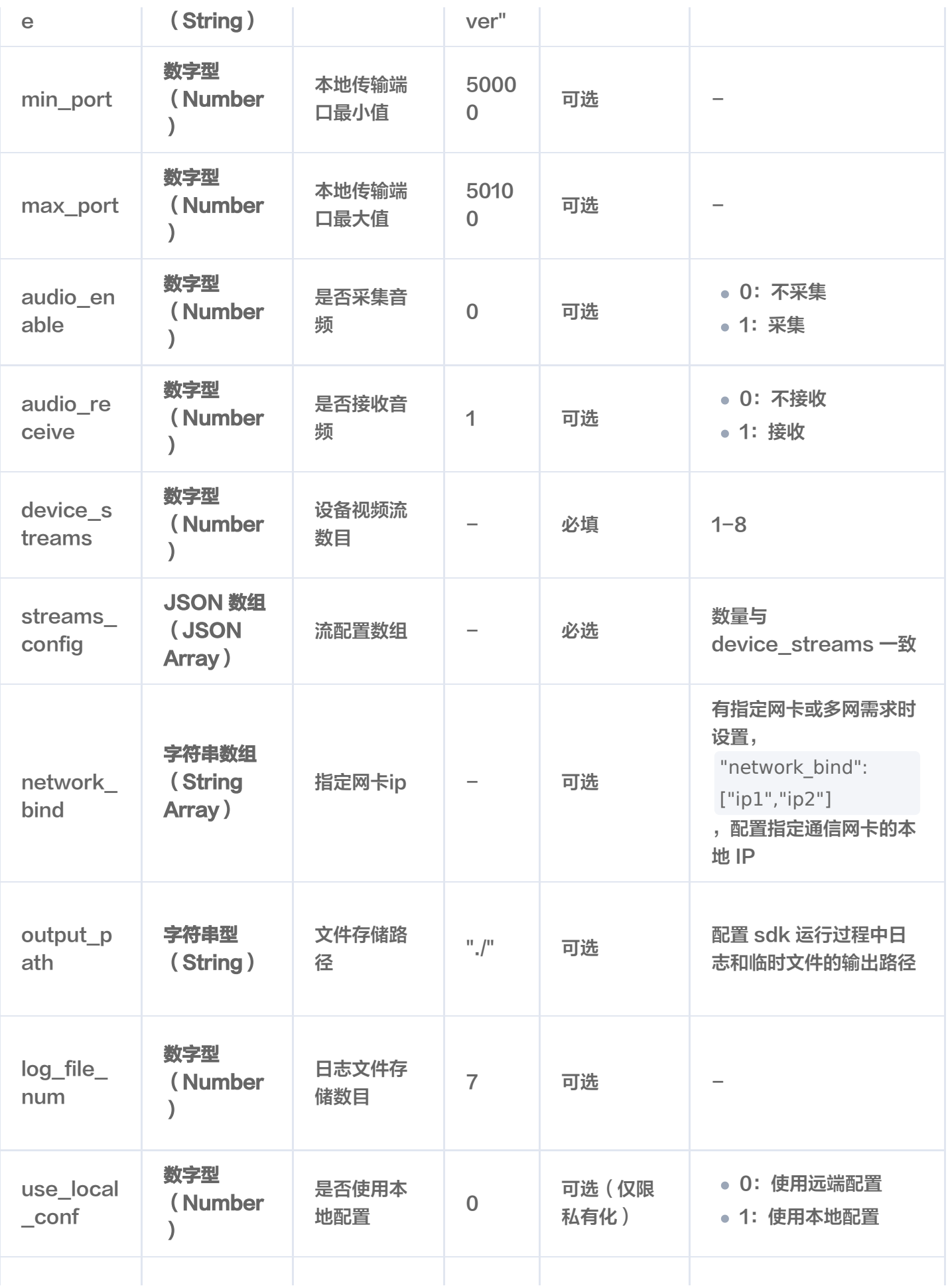

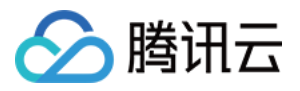

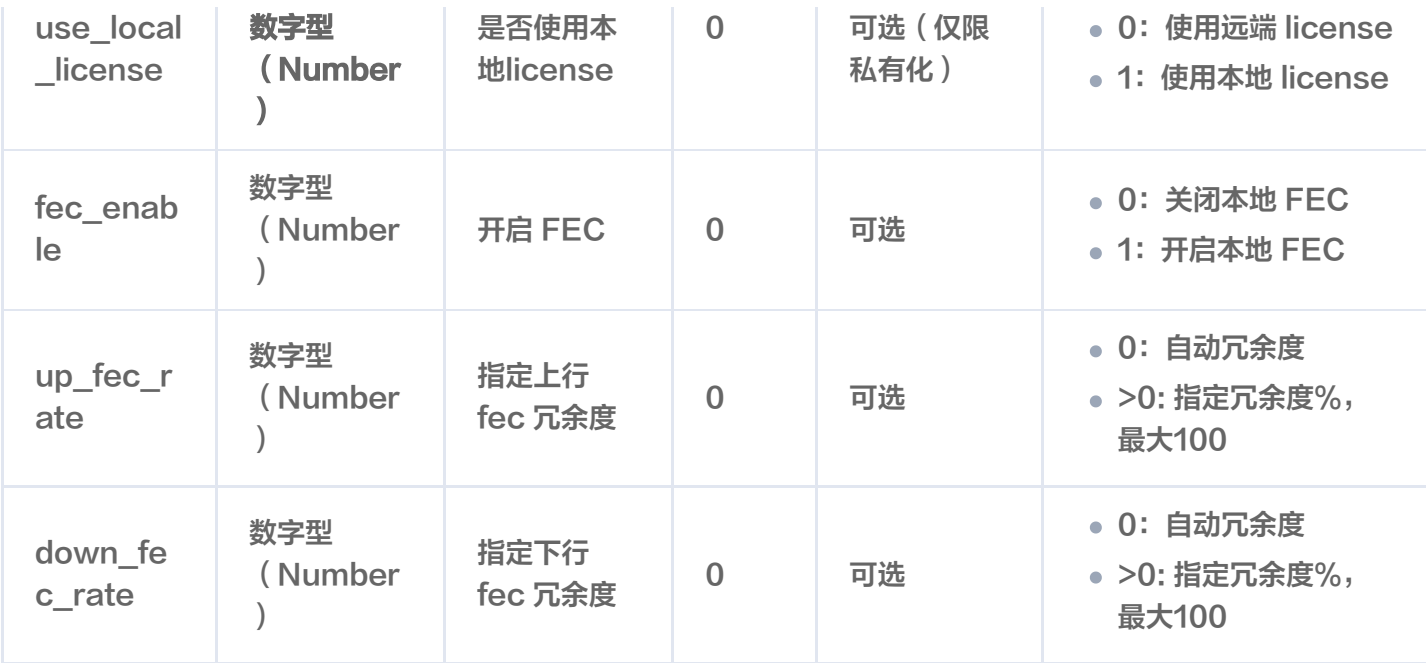

# streams\_config 流配置含义

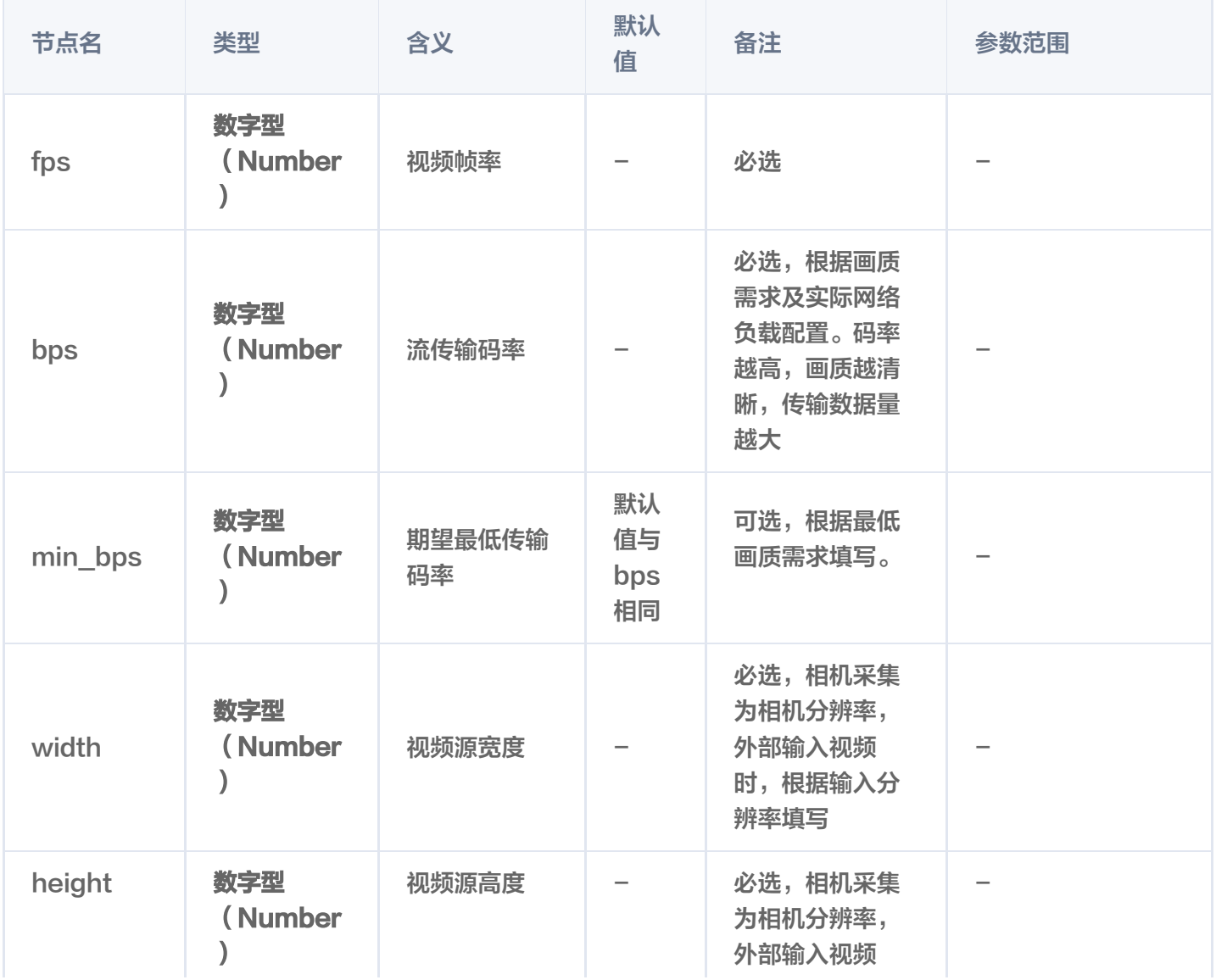

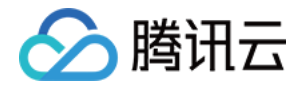

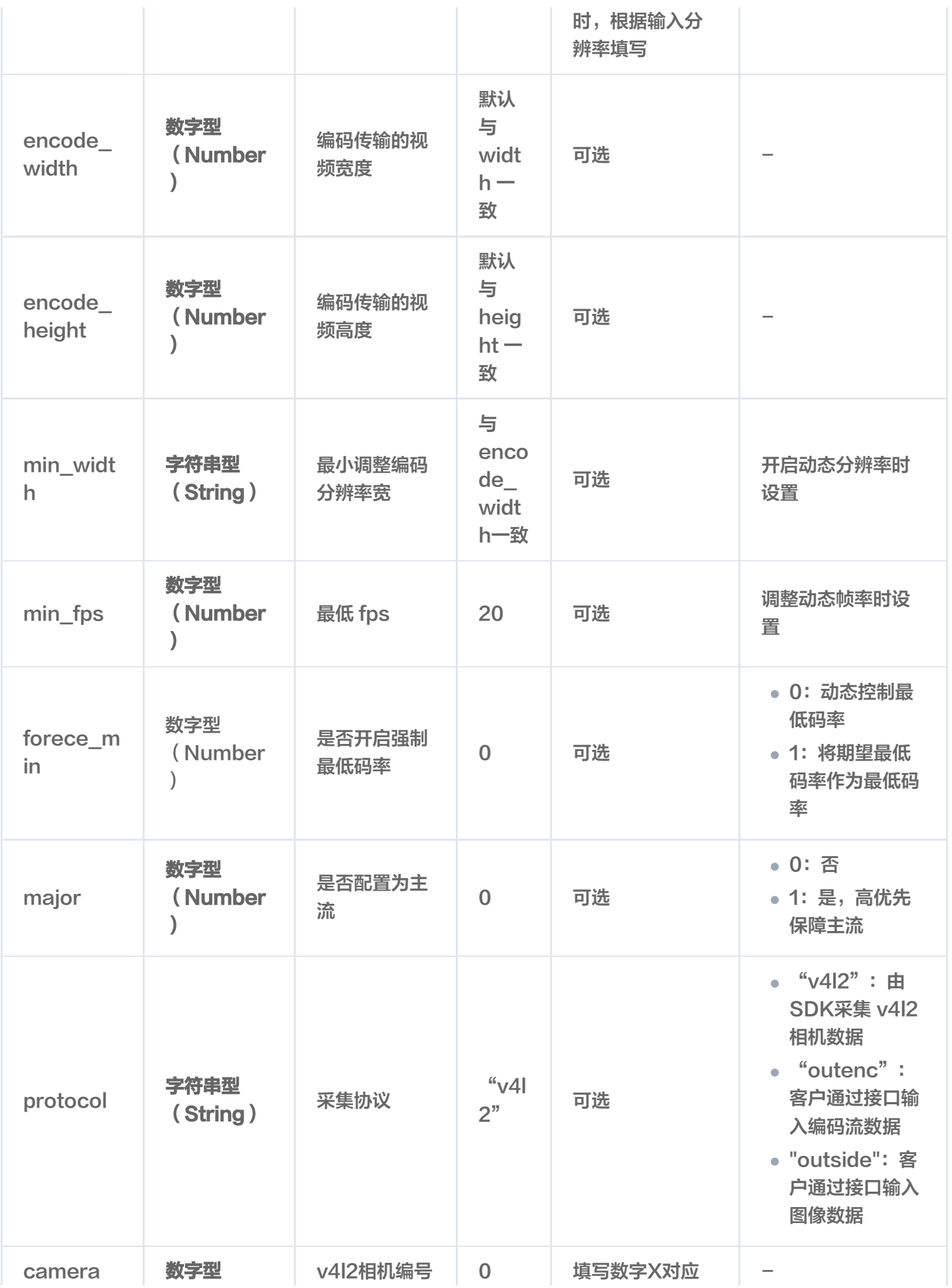

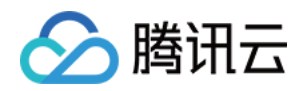

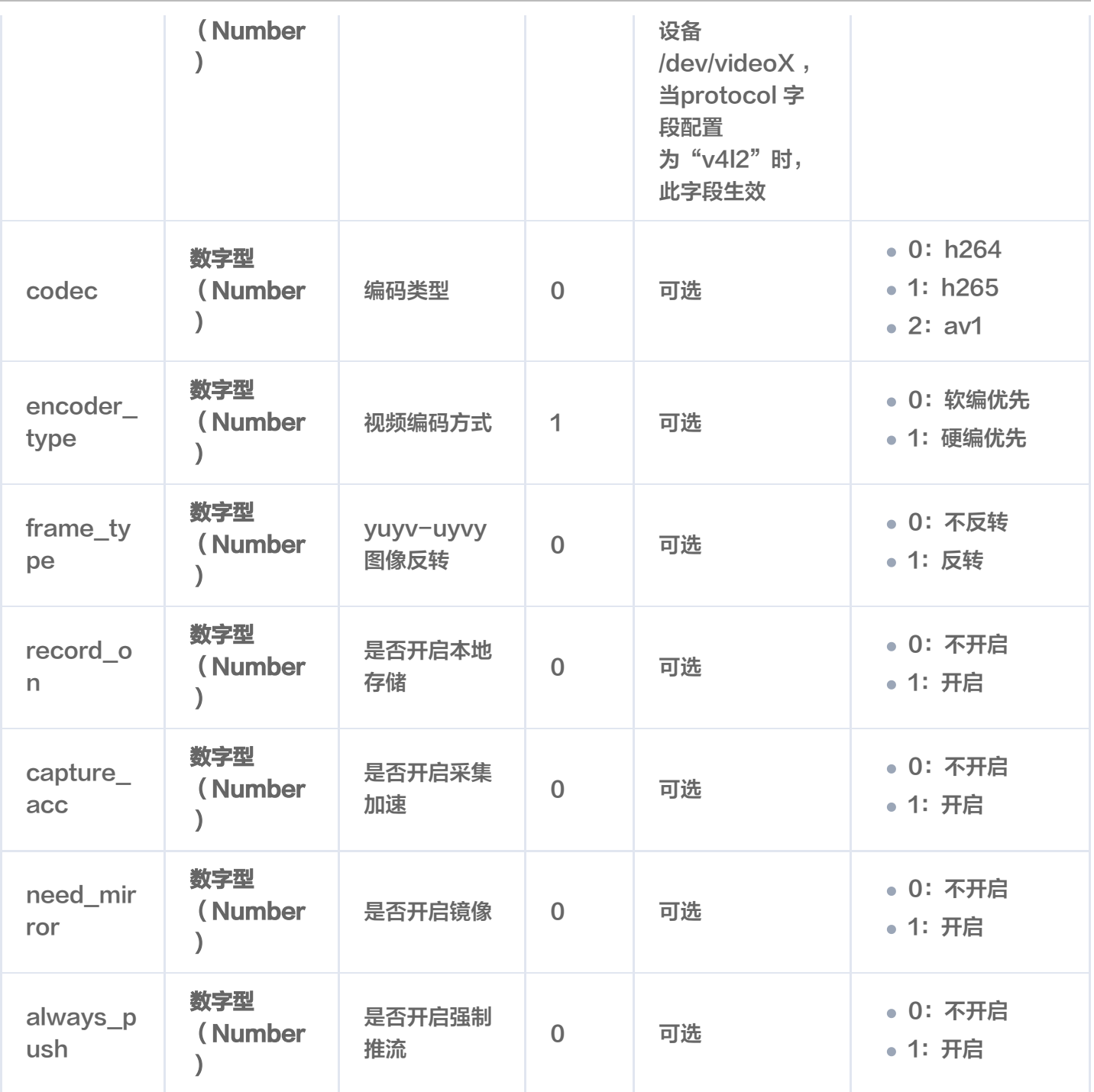

# streams\_config 流配置 protocol 扩展及网络相机采集配置

1. 拉取 rtsp 相机场景参见 streams\_config 节点配置

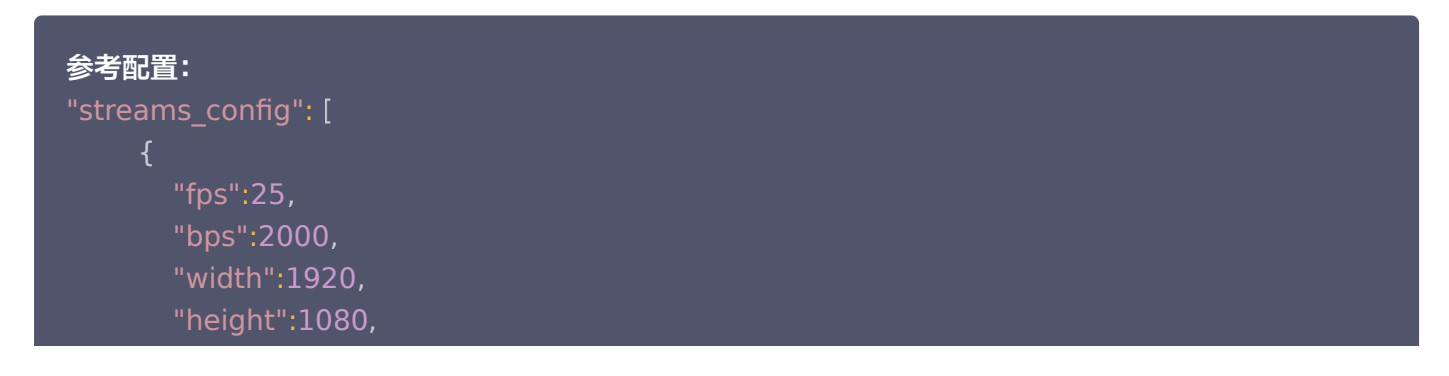

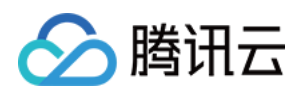

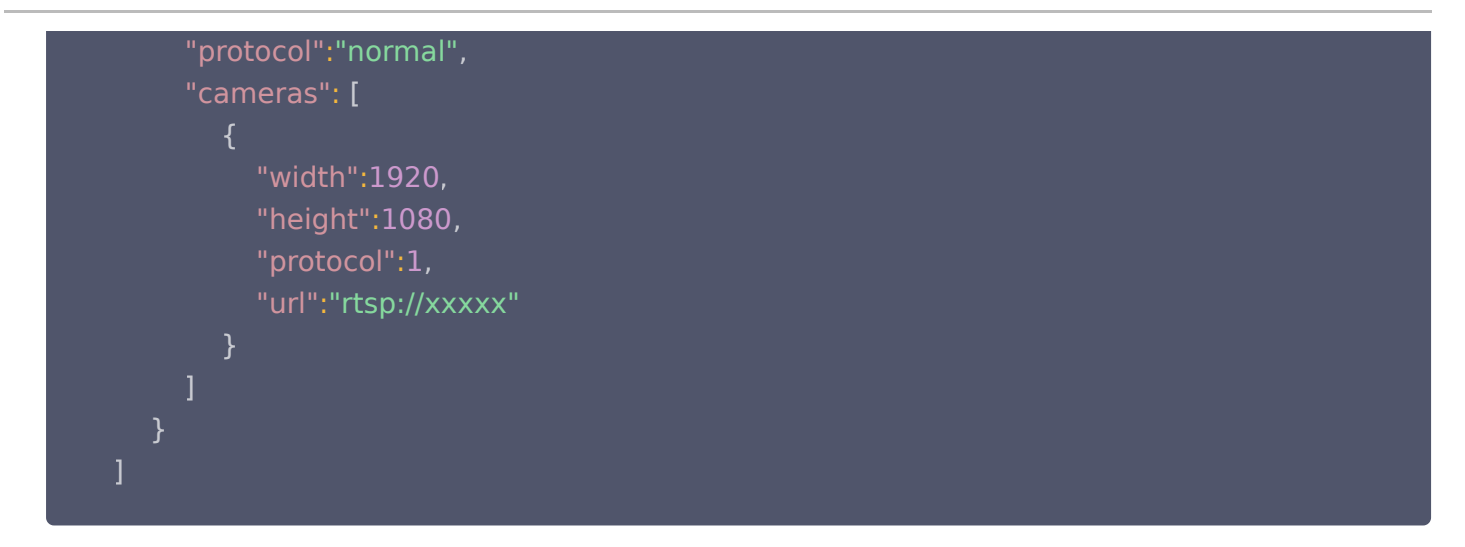

2. 多画面拼接场景参考 streams\_config 节点配置

```
"streams_config":
[
 "fps":25
,
 "bps":2000
,
 "width":2560
,
 "height":1440
,
 "protocol":"combine"
,
 "cameras":
[
\blacksquare \blacksquare \blacks "height":480
,
 "camera":1
,
 "protocol":2
,
                                       "url":"/dev/video0"
\blacksquare \blacksquare \blacks "height":480
,
 "camera":1
,
 "protocol":2
,
                                      "url":"/dev/video1"
\blacksquare \blacksquare \blacks\blacksquare "height":480,
 "camera":1
,
 "protocol":2
,
                                       "url":"/dev/video2"
\blacksquare \blacksquare \blacks},
                            },
```
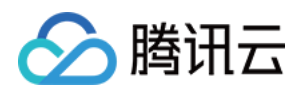

```
 "height":480
,
 "camera":1
,
\blacksquare \blacksquare \blacksquare \blacksquare \blacksquare \blacksquare \blacksquare "url":"/dev/video3"
 "combine_config":
{
 "basic_width":1920
,
 "basic_height":1080
,
 "pattern":
[
"x1":0,
"y1":0, "y1":0,
"x2":640, "y2":480
\mathsf{W} = \mathsf{W} \times \mathsf{L}^{\mathsf{u}}:640,
"y1":0, "y1":0,
"x2":1280,
             "y2":480
"x1":0,
"y1":480, "y1":480, "y1""x2":640, "y2":960
\mathsf{W} = \mathsf{W} \times \mathsf{L}^{\mathsf{u}}:640,
"y1":480, "y1":480, "y1""x2":1280,
             "y2":960
          },
          },
     }
```
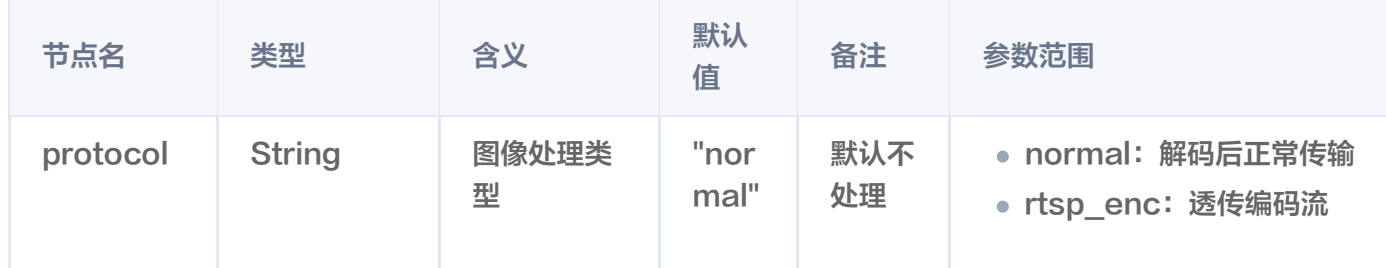

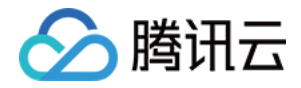

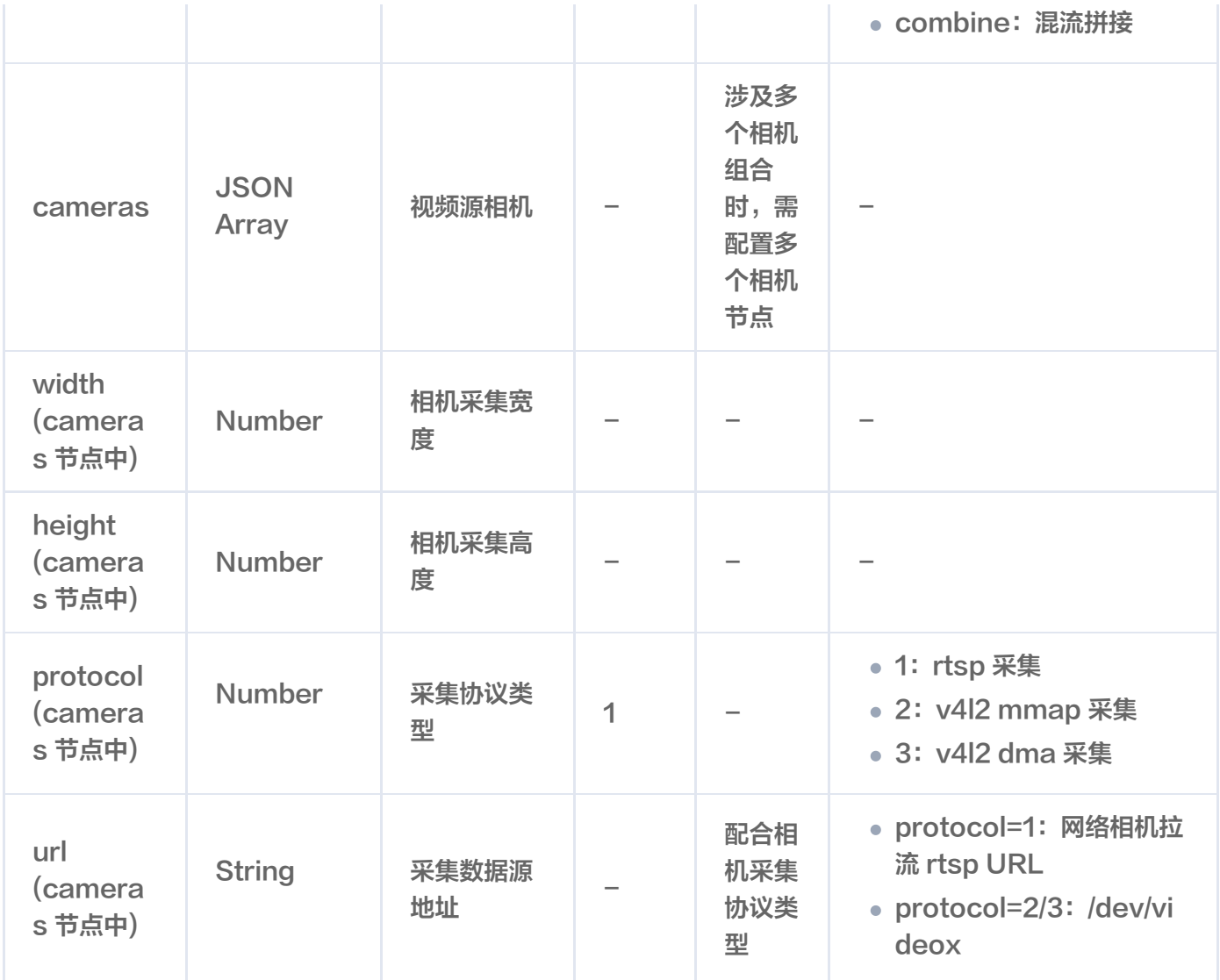

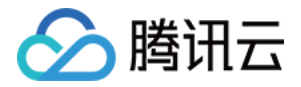

# <span id="page-43-0"></span>错误码及排查

最近更新时间:2024-02-07 10:08:21

错误码的定义位于 trro\_field.h 头文件中。函数返回值为错误码的负值, 如错误码为16777215, 返回值 为-16777215。错误码具体含义及排查方法如下表所示:

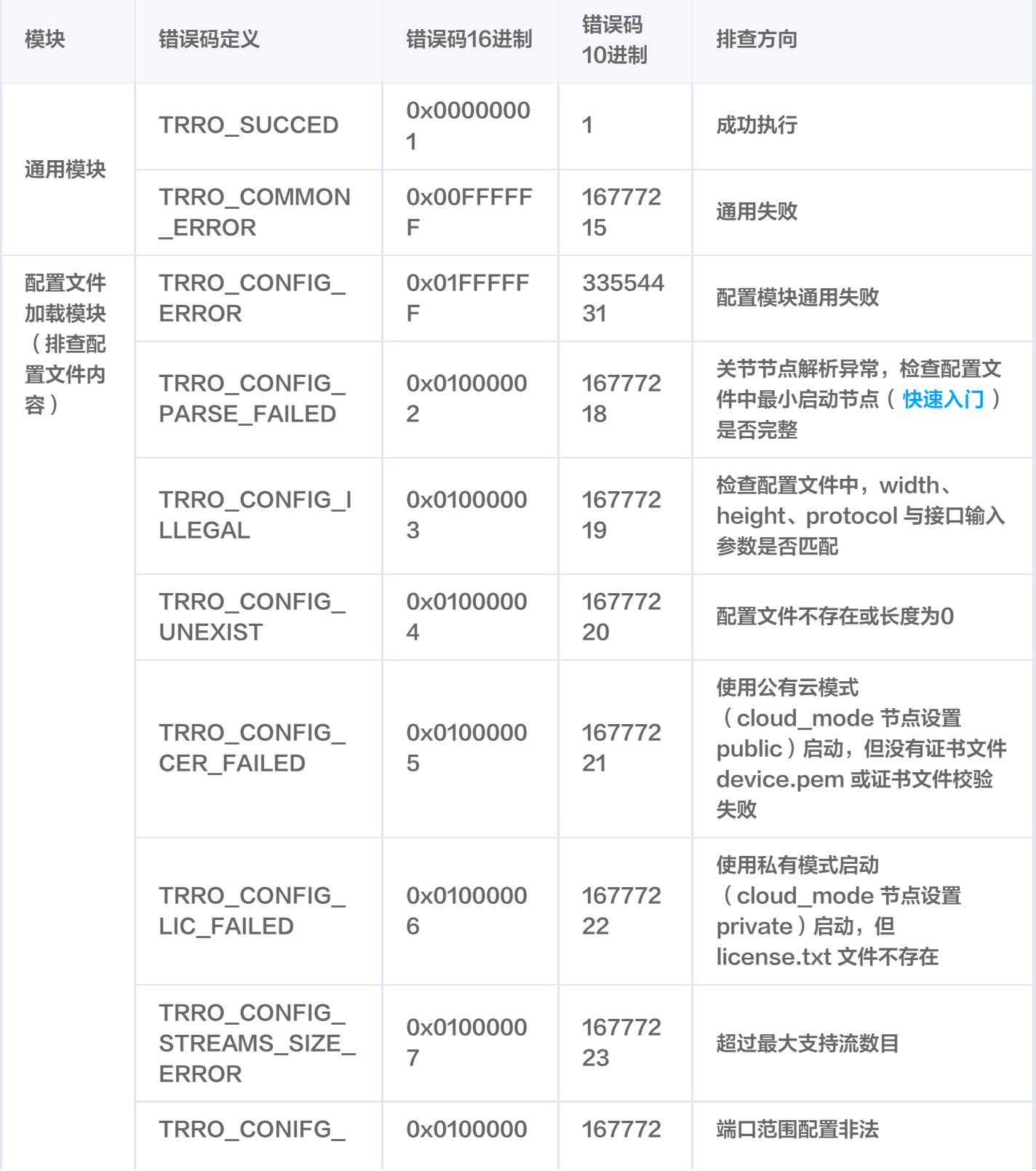

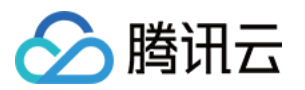

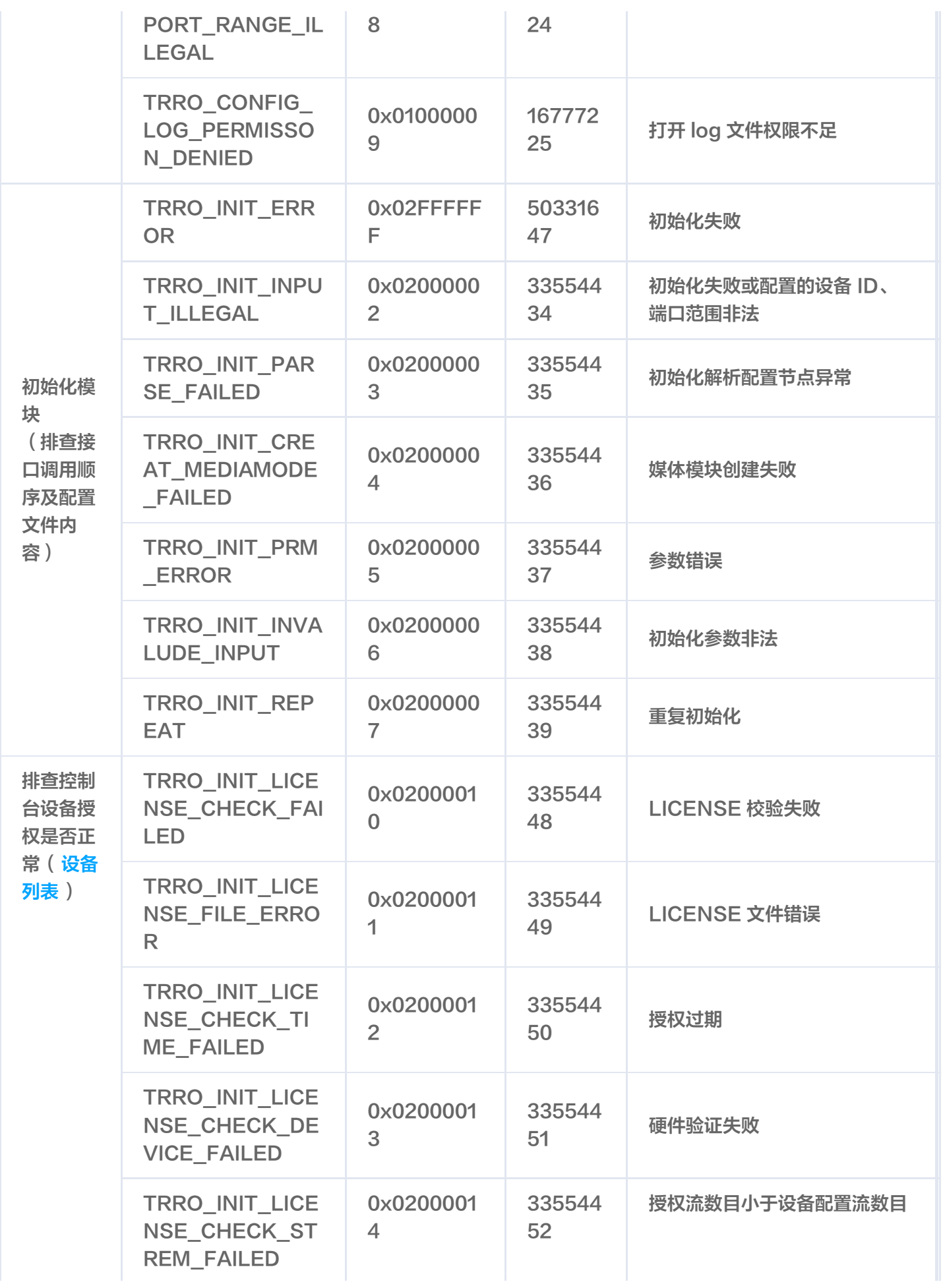

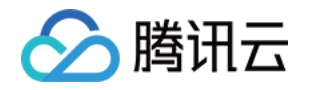

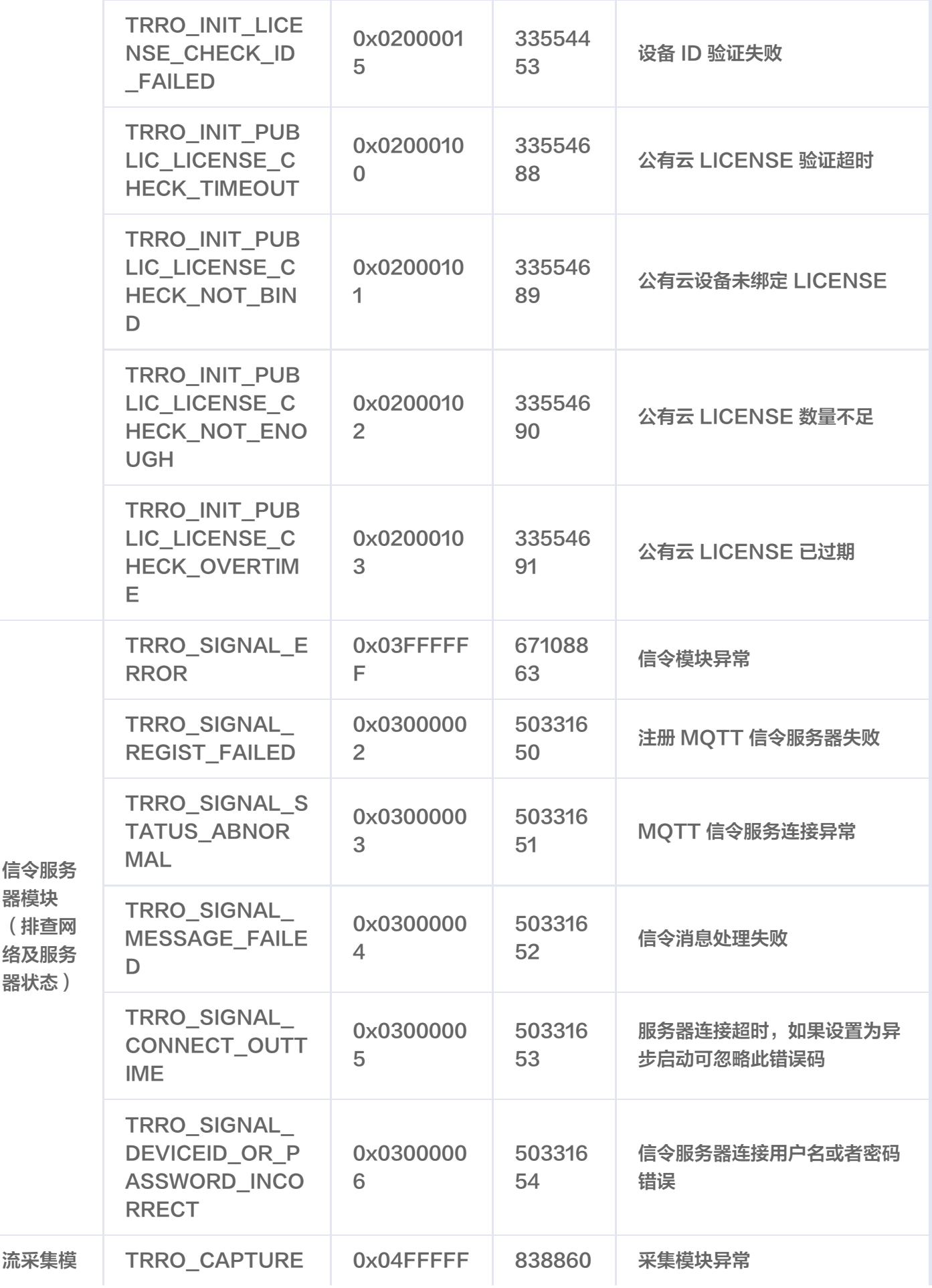

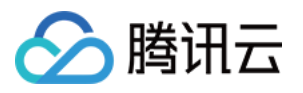

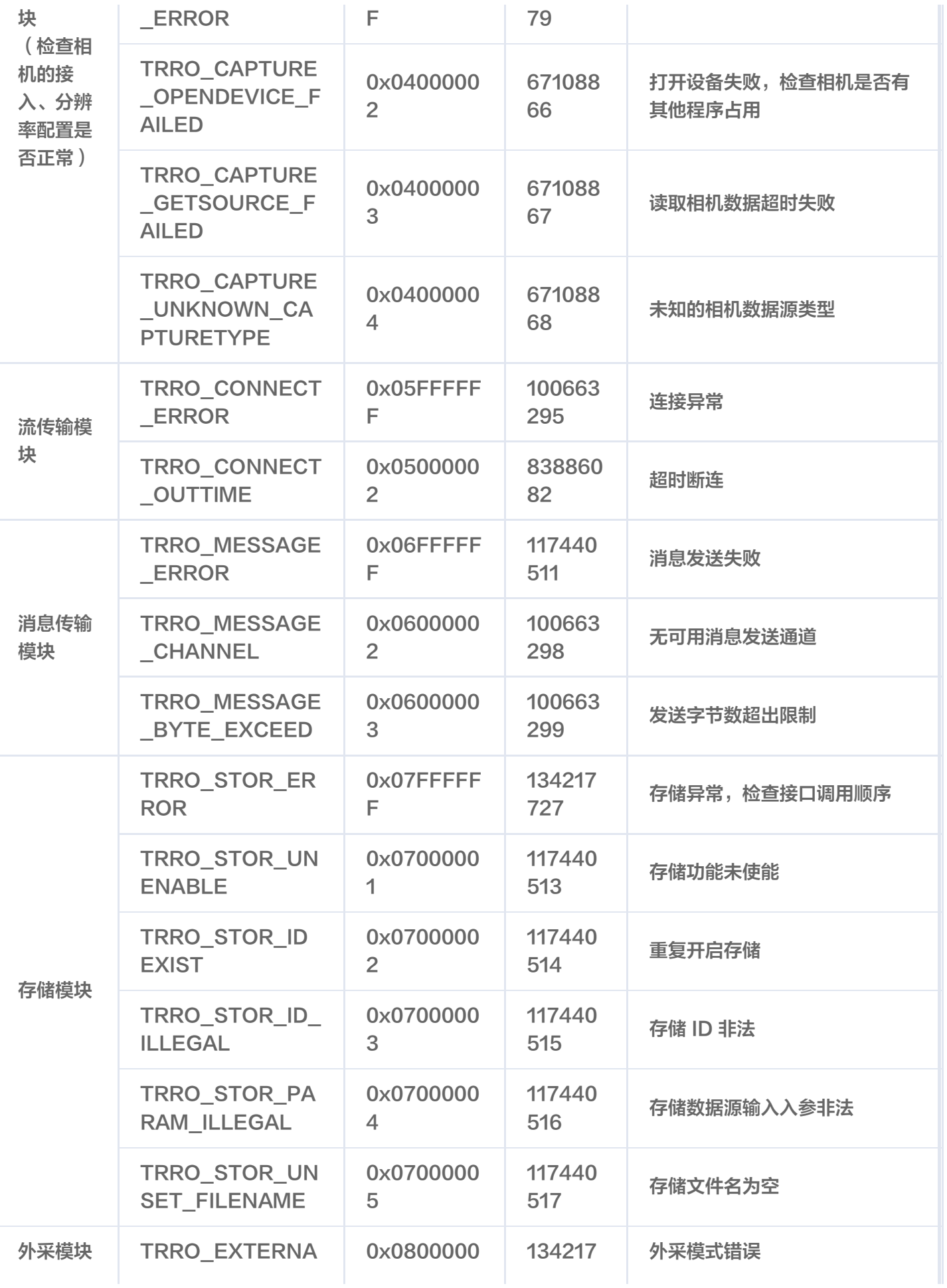

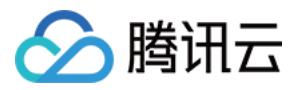

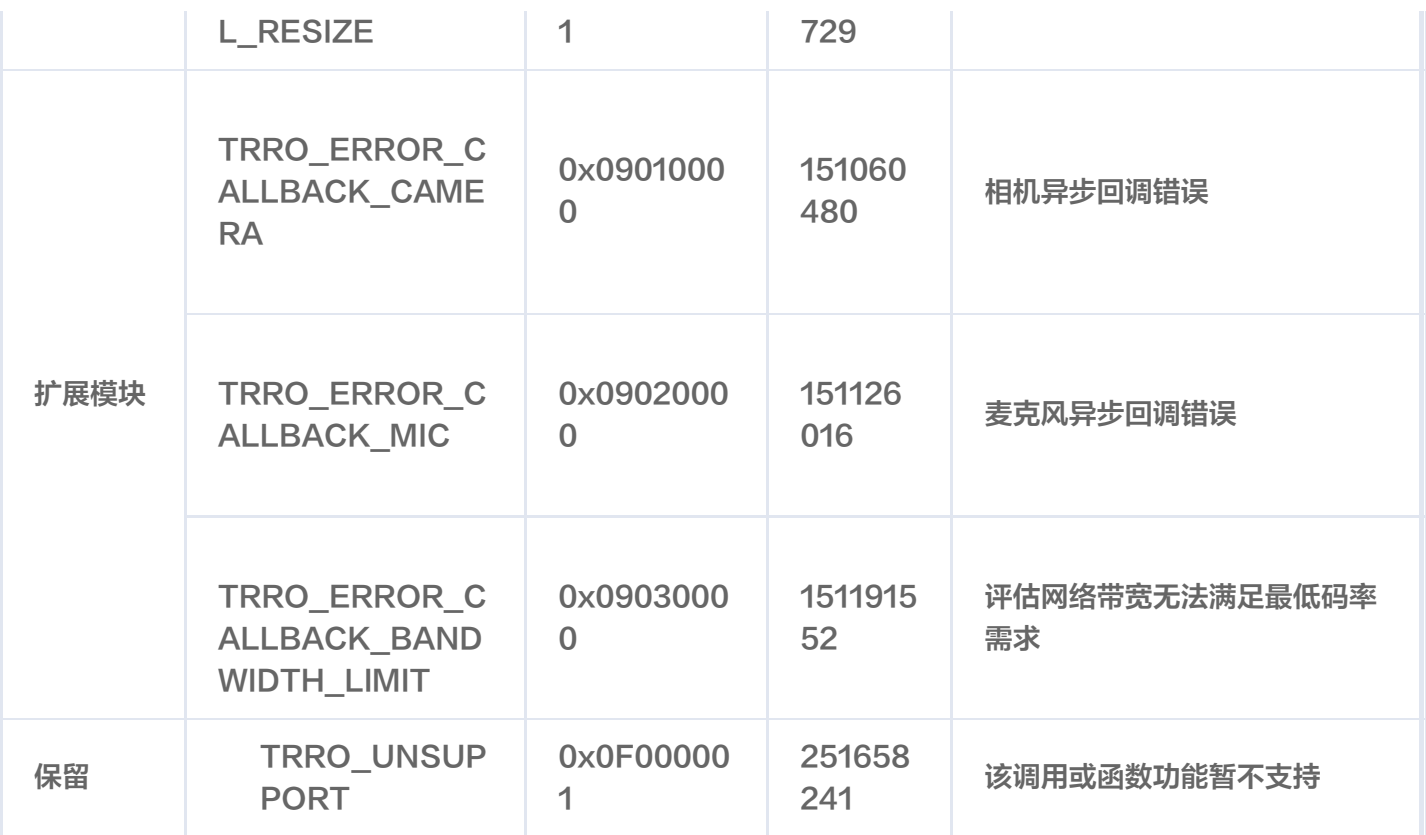